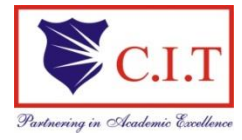

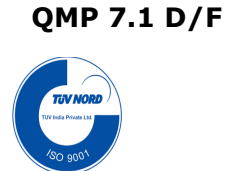

(Affiliated to VTU, Belagavi & Approved by AICTE, New Delhi) ( ISO 9001:2015 Certified Institution) *NH 206 (B.H. Road), Gubbi, Tumkur – 572 216. Karnataka.*

# Department of Electronics & Communication Engineering

# Computer Networks Laboratory

# **18ECL76**

# B.E - VII Semester

# Lab Manual 2023-24

Name :\_\_\_\_\_\_\_\_\_\_\_\_\_\_\_\_\_\_\_\_\_\_\_\_\_\_\_\_\_\_\_\_\_\_\_\_

USN :\_\_\_\_\_\_\_\_\_\_\_\_\_\_\_\_\_\_\_\_\_\_\_\_\_\_\_\_\_\_\_\_\_\_\_\_

Batch : \_\_\_\_\_\_\_\_\_\_\_\_\_\_\_\_ Section : \_\_\_\_\_\_\_\_\_\_\_\_

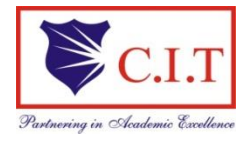

(Affiliated to VTU, Belagavi & Approved by AICTE, New Delhi) ( ISO 9001:2015 Certified Institution) *NH 206 (B.H. Road), Gubbi, Tumkur – 572 216. Karnataka.*

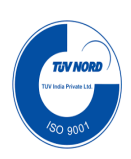

# Department of Electronics & Communication Engineering

# Computer Networks Lab Manual

**2023-24**

# **Prepared by: Reviewed by: Reviewed by:**

Assistant Professor

Dr. Pradeep NR Dr. Sanjeevakumar Harihar Associate professor Associate Professor Mrs.Noor Afza Dept of ECE

# **Approved by:**

Dr. Sekar R

Professor & Head,

Dept. of ECE

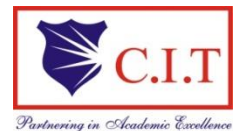

(Affiliated to VTU, Belagavi & Approved by AICTE, New Delhi) ( ISO 9001:2015 Certified Institution) *NH 206 (B.H. Road), Gubbi, Tumkur – 572 216. Karnataka.* ----------------------------------------------------------------------------------------------------

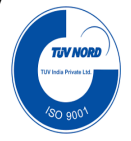

#### **INSTITUTE VISION**

• **To create centres of excellence in education and to serve the society by enhancing the quality of life through value based professional leadership.**

#### **INSTITUTE MISSION**

- To provide high quality technical and professionally relevant education in a diverse learning environment.
- To provide the values that prepare students to lead their lives with personal integrity, professional ethics and civic responsibility in a global society.
- To prepare next generation of skilled professionals to successfully compete in the diverse global market.
- To promote campus environment that welcomes and honors women and men of all races, creeds and cultures, values and intellectual curiosity, pursuit of knowledge and academic integrity and freedom.
- To offer wide variety of off-campus education and training programmes to individuals and groups.
- To stimulate collaborative efforts with Industry, Universities, Government and Professional Societies.
- To facilitate public understanding of technical issues and achieve excellence in the operations of the institute.

#### **Quality Policy**

Our Organization delights customers (Student, Parents and Society) by providing value added quality education to meet the National and International requirements. We also provide necessary steps to train the students for placement and continue to improve our methods of education to the students through effective. Quality Management System, Quality Policy and Quality Objectives.

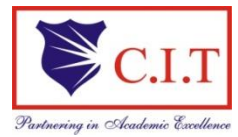

(Affiliated to VTU, Belagavi & Approved by AICTE, New Delhi) ( ISO 9001:2015 Certified Institution) *NH 206 (B.H. Road), Gubbi, Tumkur – 572 216. Karnataka.* ----------------------------------------------------------------------------------------------------

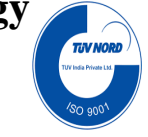

# **Department of Electronics & Communication Engineering**

#### **Department Vision**

To create globally competent Electronics and Communication Engineering professionals with ethical and moral values for the betterment of the society.

#### **Department Mission**

- To nurture the technical/professional/engineering and entrepreneurial skills for overall self and societal upliftment through co-curricular and extra-curricular events.
- To orient the Faculty/Student community towards the higher education, research and development activities.
- To create the Centres of Excellence in the field of electronics and communication in collaboration with industries/Universities by training the faculty through latest technologies.
- To impart quality technical education in the field of electronics and communication engineering to meet over the current/future global industry requirements.

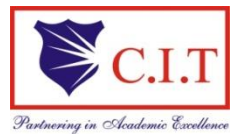

(Affiliated to VTU, Belagavi & Approved by AICTE, New Delhi) ( ISO 9001:2015 Certified Institution) *NH 206 (B.H. Road), Gubbi, Tumkur – 572 216. Karnataka.* ----------------------------------------------------------------------------------------------------

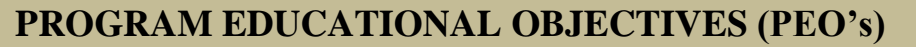

#### **After four Years of Graduation, our graduates are able to:**

- Provide technical solutions to real world problems in the areas of electronics and communication by developing suitable systems.
- Pursue engineering career in Industry and/or pursue higher education and research.
- Acquire and follow best professional and ethical practices in Industry and Society.
- Communicate effectively and have the ability to work in team and to lead the team.

### **PROGRAM SPECIFIC OUTCOMES (PSO'S)**

**At the end of the B.E Electronics & Communication Engineering program, students are expected to have developed the following program specific outcomes.**

- PSO1: Build Analog and Digital Electronic systems for Multimedia Applications, VLSI and Embedded Systems in Interdisciplinary Research / Development.
- PSO2: Design and Develop Communication Systems as per Real Time Applications and Current Trends.

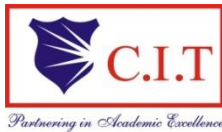

(Affiliated to VTU, Belagavi & Approved by AICTE, New Delhi) ( ISO 9001:2015 Certified Institution) *NH 206 (B.H. Road), Gubbi, Tumkur – 572 216. Karnataka.*

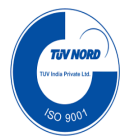

### **Department of Electronics & Communication Engineering**

# **SYLLABUS**

### **Computer Networks Laboratory**

Sub code: 18ECL76 Exam Hours: 03 Hrs/Week: 03 IA Marks: 40 Total Hrs: 42 Exam marks: 60

#### **PART A**

#### **The following experiments shall be conducted using NS2/ NS3/ OPNET/ NCTUNS/ NetSim/QualNet/ Packet Tracer or any other equivalent tool**

- 1. Implement a point to pint network with four nodes and duplex links between them. Analyze the network performance by setting the queue size and varying the bandwidth.
- 2. Implement a four node point to point network with links n0-n2, n1-n2 and n2-n3. Apply TCP agent between n0-n3 and UDP between n1-n3. Apply relevant applications over TCP and UDP agents changing the parameter and determine the number of packets sent by TCP/UDP.
- 3. Implement Ethernet LAN using n (6-10) nodes. Compare the throughput by changing the error rate and data rate.
- 4. Implement Ethernet LAN using n nodes and assign multiple traffic to the nodes and obtain congestion window for different sources/ destinations.
- 5. Implement ESS with transmission nodes in Wireless LAN and obtain the performance parameters.
- 6. Implementation of Link state routing algorithm.

#### **PART B**

#### **The following experiments shall be conducted using C/C++**

- 1. Write a program for a HLDC frame to perform the following.
	- i) Bit stuffing
	- ii) Character stuffing.
- 2. Write a program for distance vector algorithm to find suitable path for transmission.
- 3. Implement Dijkstra's algorithm to compute the shortest routing path.
- 4. For the given data, use CRC-CCITT polynomial to obtain CRC code. Verify the program for the cases: a. Without error
	- b. With error
- 5. Implementation of Stop and Wait Protocol and Sliding Window Protocol
- 6**.** Write a program for congestion control using leaky bucket algorithm.

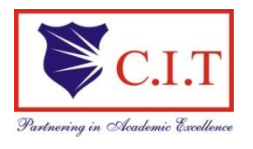

(Affiliated to VTU, Belagavi & Approved by AICTE, New Delhi) ( ISO 9001:2015 Certified Institution) *NH 206 (B.H. Road), Gubbi, Tumkur – 572 216. Karnataka.*

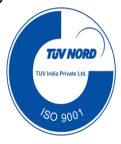

## **Department of Electronics & Communication Engineering**

# **Objectives and outcomes of Computer Networks Laboratory**

#### **Objectives:**

The main objectives of this lab are:

- $\triangleright$  Choose suitable tools to model a network and understand the protocols at Various OSI reference levels.
- $\triangleright$  Understand and design a suitable wired and wireless network and simulate using NS2.
- $\triangleright$  Understand the scenario and study the performance of various network protocols through simulation.
- ➢ Model the networks for different configurations and analyze the results.
- $\triangleright$  Simulate the networking concepts and protocols using C/C++ programming.
- $\triangleright$  Understand the concept of Routing algorithm to find the shortest path using Distance Vector algorithm.

#### **Outcomes:**

On the completion of this laboratory course, the students will be able to:

- CO1: Understand the real implementation of the computer network scenarios.
- CO2: Defining the different agents and their applications like TCP, FTP, over TCP, UDP, CBR, and simulate using network simulator.
- CO3: Design and Simulate Network elements with various protocols and standards.
- CO4: Utilize the network simulator tool for learning and providing solutions for network issues using different algoriths
- CO5: Demonstrate the working of various protocols and algorithms using C programming.

# **' Instructions to the Candidates'**

- 1. Students should come with thorough preparation for the experiment to be conducted.
- 2. Students will not be permitted to attend the laboratory unless they bring the practical record fully completed in all respects pertaing to the experiments conducted in the previous class.
- 3. Practical record should be neatly maintained.
- 4. They should obtain the signature of the staff-in –charge in the observation book after completing each experiment.
- 5. Theory regardingeach experiment should be written in the practical record before procedure in own words.
- 6.Ask lab technician for assistance for any problem.
- 7. Save your class work assignments in system.
- 8. Do not download or install software without the assistance of laboratory technician.
- 9. Do not alter the configuration of system.
- 10. Turn off the systems after use.

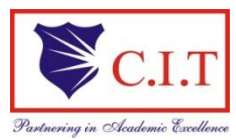

(Affiliated to VTU, Belagavi & Approved by AICTE, New Delhi) ( ISO 9001:2015 Certified Institution) *NH 206 (B.H. Road), Gubbi, Tumkur – 572 216. Karnataka.*

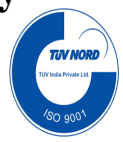

# **Department of Electronics & Communication Engineering**

#### **TABLE OF CONTENTS**

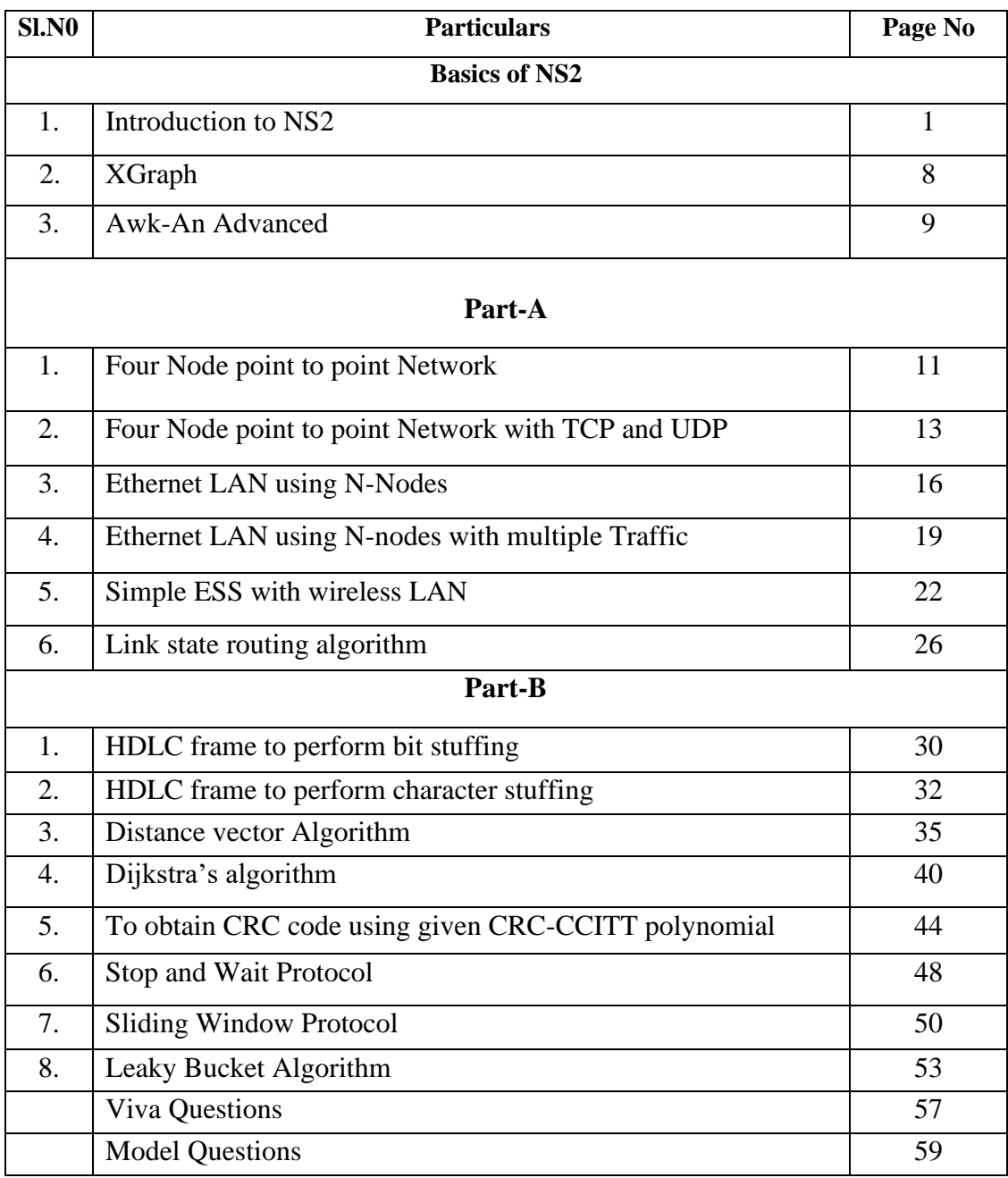

# **INDEX PAGE**

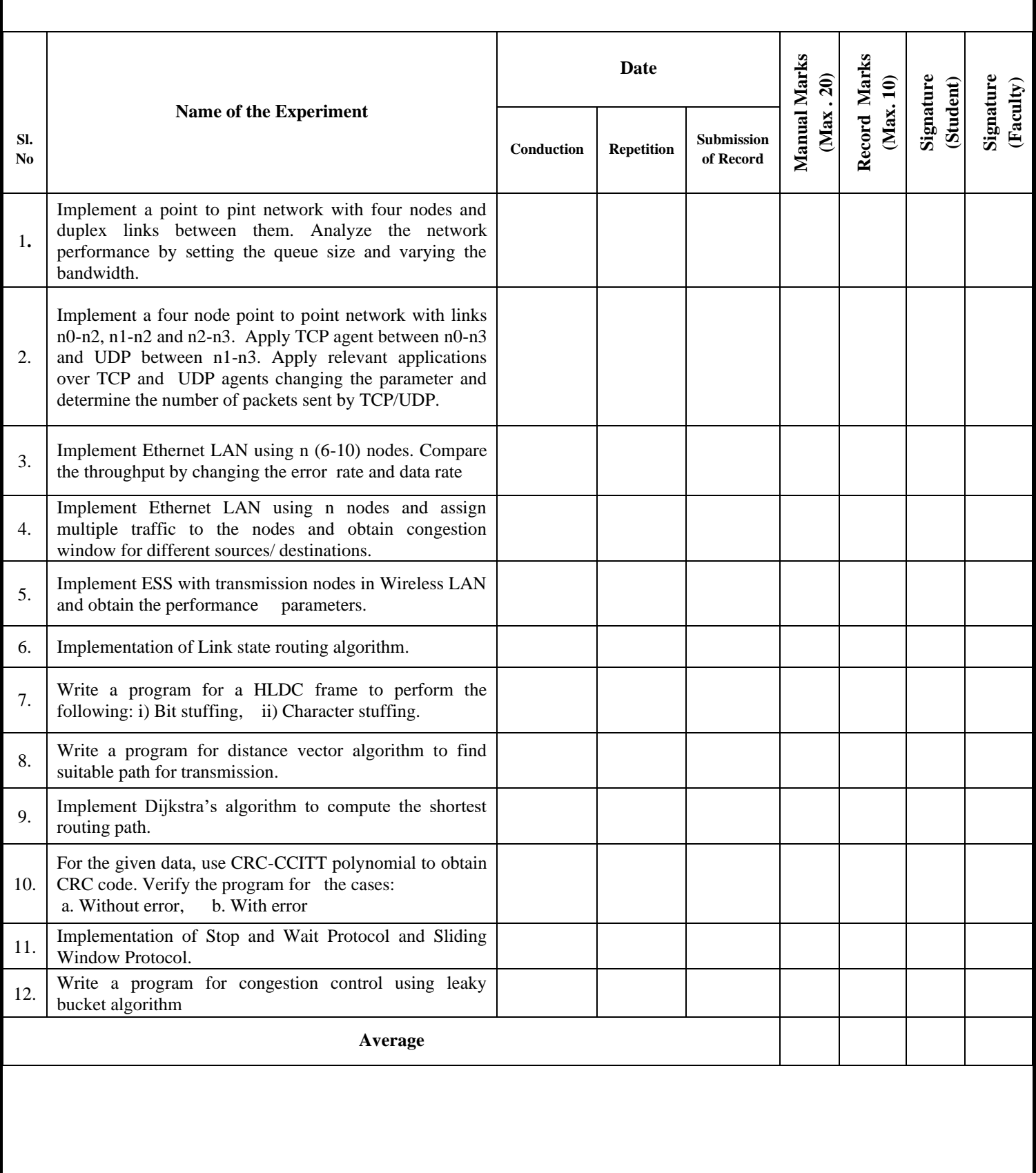

# **PART-A**

#### **Introduction to NS-2:**

- Widely known as NS2, is simply an event driven simulation tool.
- Useful in studying the dynamic nature of communication networks.
- Simulation of wired as well as wireless network functions and protocols (e.g., routing algorithms, TCP, UDP) can be done using NS2.
- In general, NS2 provides users with a way of specifying such network protocols and simulating their corresponding behaviors.

#### **Basic Architecture of NS2**

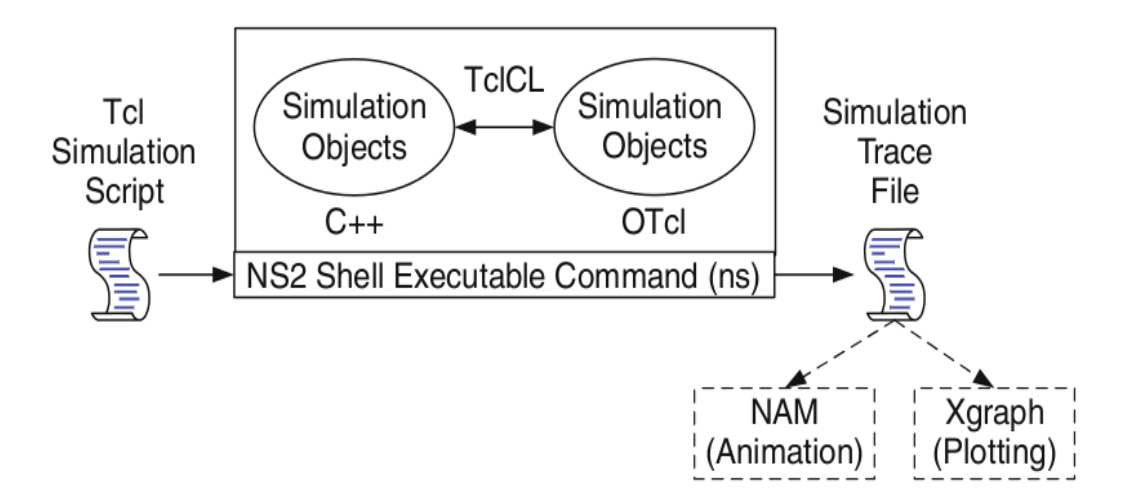

#### **Tcl scripting**

- Tcl is a general purpose scripting language. [Interpreter]
- Tcl runs on most of the platforms such as Unix, Windows, and Mac.
- The strength of Tcl is its simplicity.
- It is not necessary to declare a data type for variable prior to the usage.

#### **Basics of TCL**

Syntax: command arg1 arg2 arg3

#### **Hello World!**

puts stdout{Hello, World!}

Hello, World!

## **Variables** Command Substitution

set a 5 set len [string length foobar]

set b \$a set len  $\left[ \text{expr} \left[ \text{string length} \left( \text{f} \right) \right] + 9 \right]$ 

#### **Simple Arithmetic**

expr 7.2 / 4

#### **Procedures**

```
proc Diag {a b} {
```

```
set c [expr sqrt(\$a * \$a + \$b * \$b)]
```
return \$c }

#### puts "Diagonal of a 3, 4 right triangle is [Diag 3 4]"

Output: Diagonal of a 3, 4 right triangle is 5.0

#### **Loops**

```
while{\{si < \$n\} for {set i 0} {\{si < \$n\} {incr i}
\{ \} ----- -----
} }
```
#### **Wired TCL Script Components**

Create the event scheduler

Open new files & turn on the tracing

Create the nodes

Setup the links

Configure the traffic type (e.g., TCP, UDP, etc)

Set the time of traffic generation (e.g., CBR, FTP)

Terminate the simulation

#### **NS Simulator Preliminaries.**

- 1. Initialization and termination aspects of the ns simulator.
- 2. Definition of network nodes, links, queues and topology.
- 3. Definition of agents and of applications.
- 4. The nam visualization tool.
- 5. Tracing and random variables.

#### **Initialization and Termination of TCL Script in NS-2**

An ns simulation starts with the command

**set ns [new Simulator]**

Which is thus the first line in the tcl script? This line declares a new variable as using the set command, you can call this variable as you wish, In general people declares it as ns because it is an instance of the Simulator class, so an object the code[new Simulator] is indeed the installation of the class Simulator using the reserved word new.

In order to have output files with data on the simulation (trace files) or files used for visualization (nam files), we need to create the files using "open" command:

**#Open the Trace file**

**set tracefile1 [open out.tr w]**

**\$ns trace-all \$tracefile1**

**#Open the NAM trace file**

**set namfile [open out.nam w]**

**\$ns namtrace-all \$namfile**

The above creates a dta trace file called "out.tr" and a nam visualization trace file called "out.nam".Within the tcl script,these files are not called explicitly by their names,but instead by pointers that are declared above and called "tracefile1" and "namfile" respectively.Remark that they begins with a # symbol.The second line open the file "out.tr" to be used for writing,declared with the letter "w".The third line uses a simulator method called trace-all that have as parameter the name of the file where the traces will go.

The last line tells the simulator to record all simulation traces in NAM input format.It also gives the file name that the trace will be written to later by the command \$ns flushtrace.In our case,this will be the file pointed at by the pointer "\$namfile",i.e the file "out.tr".

The termination of the program is done using a "finish" procedure.

#### **#Define a 'finish' procedure**

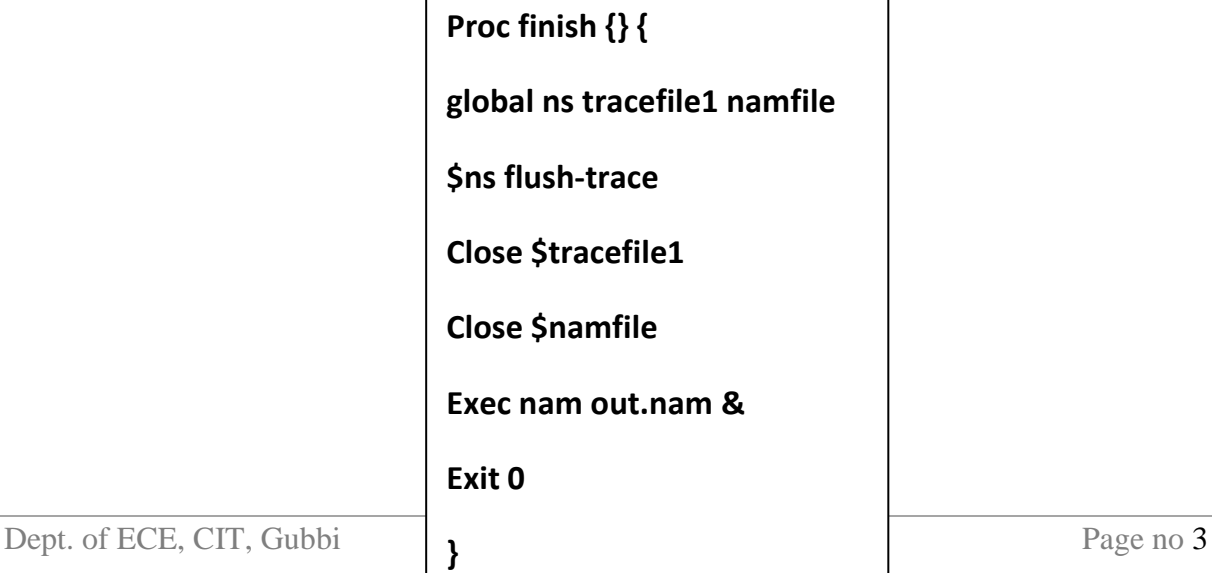

The word proc declares a procedure in this case called **finish** and without arguments. The word **global** is used to tell that we are using variables declared outside the procedure. The simulator method "**flush-trace"** will dump the traces on the respective files. The tcl command "**close"** closes the trace files defined before and **exec** executes the nam program for visualization. The command **exit** will ends the application and return the number 0 as status to the system. Zero is the default for a clean exit. Other values can be used to say that is a exit because something fails.

At the end of ns program we should call the procedure "finish" and specify at what time the termination should occur. For example,

**\$ns at 125.0 "finish"**

will be used to call "**finish**" at time 125sec.Indeed,the **at** method of the simulator allows us to schedule events explicitly.

The simulation can then begin using the command

**\$ns run**

#### **Definition of a network of links and nodes**

The way to define a node is

**set n0 [\$ns node]**

The node is createdwhich is printed by the variable n0. When we shall refer to that node in the script we shall thus write \$n0.

Once we define several nodes, we can define the links that connect them. An example of a definition of a link is:

#### **\$ns duplex-link \$n0 \$n2 10Mb 10ms DropTail**

Which means that \$n0 and \$n2 are connected using a bi-directional link that has 10ms of propagation delay and a capacity of 10Mb per sec for each direction.

To define a directional link instead of a bi-directional one, we should replace "duplexlink" by "simplex-link".

In NS, an output queue of a node is implemented as a part of each link whose input is that node. The definition of the link then includes the way to handle overflow at that queue. In our case, if the buffer capacity of the output queue is exceeded then the last packet to arrive is dropped. Many alternative options exist, such as the RED (Random Early Discard) mechanism, the FQ (Fair Queuing), the DRR (Deficit Round Robin), the stochastic Fair Queuing (SFQ) and the CBQ (which including a priority and a round-robin scheduler).

In ns, an output queue of a node is implemented as a part of each link whose input is that node. We should also define the buffer capacity of the queue related to each link. An example would be:

**#set Queue Size of link (n0-n2) to 20**

## **\$ns queue-limit \$n0 \$n2 20**

#### **Agents and Applications**

We need to define routing (sources, destinations) the agents (protocols) the application that use them.

#### **FTP over TCP**

TCP is a dynamic reliable congestion control protocol. It uses Acknowledgements created by the destination to know whether packets are well received.

There are number variants of the TCP protocol, such as Tahoe, Reno, NewReno, Vegas. The type of agent appears in the first line:

#### **set tcp [new Agent/TCP]**

The command **\$ns attach-agent \$n0 \$tcp** defines the source node of the tcp connection.

The command

#### **set sink [new Agent /TCPSink**]

Defines the behavior of the destination node of TCP and assigns to it a pointer called sink.

#### **#Setup a UDP connection**

**set udp [new Agent/UDP]**

**\$ns attach-agent \$n1 \$udp**

**set null [new Agent/Null]**

**\$ns attach-agent \$n5 \$null**

**\$ns connect \$udp \$null** 

Dept. of ECE, CIT, Gubbi Page no 5

**\$udp set fid\_2**

#### **#setup a CBR over UDP connection**

**set cbr [new Application/Traffic/CBR] \$cbr attach-agent \$udp \$cbr set packetsize\_ 100 \$cbr set rate\_ 0.01Mb \$cbr set random\_ false**

Above shows the definition of a CBR application using a UDP agent

The command **\$ns attach-agent \$n4 \$sink** defines the destination node. The command **\$ns connect \$tcp \$sink** finally makes the TCP connection between the source and destination nodes.

TCP has many parameters with initial fixed defaults values that can be changed if mentioned explicitly. For example, the default TCP packet size has a size of 1000bytes.This can be changed to another value, say 552bytes, using the command **\$tcp set packetSize\_ 552**.

When we have several flows, we may wish to distinguish them so that we can identify them with different colors in the visualization part. This is done by the command **\$tcp set fid\_ 1** that assigns to the TCP connection a flow identification of "1".We shall later give the flow identification of "2" to the UDP connection.

#### **CBR over UDP**

A UDP source and destination is defined in a similar way as in the case of TCP.

Instead of defining the rate in the command \$cbr set rate\_ 0.01Mb, one can define the time interval between transmission of packets using the command.

**\$cbr set interval\_ 0.005**

The packet size can be set to some value using

#### **Scheduling Events**

NS is a discrete event based simulation. The tcp script defines when event should occur. The initializing command set ns [new Simulator] creates an event scheduler, and events are then scheduled using the format:

**\$ns at <time><event>**

The scheduler is started when running ns that is through the command \$ns run.

The beginning and end of the FTP and CBR application can be done through the following command

> **\$ns at 0.1 "\$cbr start" \$ns at 1.0 " \$ftp start" \$ns at 124.0 "\$ftp stop" \$ns at 124.5 "\$cbr stop"**

#### **Structure of Trace Files**

When tracing into an output ASCII file, the trace is organized in 12 fields as follows in fig shown below, The meaning of the fields are:

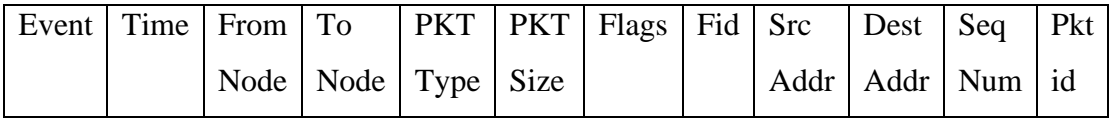

- 1. The first field is the event type. It is given by one of four possible symbols  $r, +, -$ , d which correspond respectively to receive (at the output of the link), enqueued, dequeued and dropped.
- 2. The second field gives the time at which the event occurs.
- 3. Gives the input node of the link at which the event occurs.
- 4. Gives the output node of the link at which the event occurs.
- 5. Gives the packet type (eg CBR or TCP)
- 6. Gives the packet size
- 7. Some flags
- 8. This is the flow id (fid) of IPv6 that a user can set for each flow at the input OTcl script one can further use this field for analysis purposes; it is also used when specifying stream color for the NAM display.
- 9. This is the source address given in the form of "node.port".
- 10. This is the destination address, given in the same form.
- 11. This is the network layer protocol's packet sequence number. Even though UDP implementations in a real network do not use sequence number, ns keeps track of UDP packet sequence number for analysis purposes
- 12. The last field shows the Unique id of the packet.

#### **XGRAPH**

The xgraph program draws a graph on an x-display given data read from either data file or from standard input if no files are specified. It can display upto 64 independent data sets using different colors and line styles for each set. It annotates the graph with a title, axis labels, grid lines or tick marks, grid labels and a legend.

#### **Syntax:**

**Xgraph [options] file-name**

Options are listed here

#### **/-bd <color> (Border)**

This specifies the border color of the xgraph window.

#### **/-bg <color> (Background)**

This specifies the background color of the xgraph window.

#### **/-fg<color> (Foreground)**

This specifies the foreground color of the xgraph window.

#### **/-lf <fontname> (LabelFont)**

All axis labels and grid labels are drawn using this font.

#### **/-t<string> (Title Text)**

This string is centered at the top of the graph.

#### **/-x <unit name> (XunitText)**

This is the unit name for the x-axis. Its default is "X".

#### **/-y <unit name> (YunitText)**

This is the unit name for the y-axis. Its default is "Y".

#### **Awk- An Advanced**

awk is a programmable, pattern-matching, and processing tool available in UNIX. It works equally well with text and numbers.

awk is not just a command, but a programming language too. In other words, awk utility is a pattern scanning and processing language. It searches one or more files to see if they contain lines that match specified patterns and then perform associated actions, such as writing the line to the standard output or incrementing a counter each time it finds a match. Syntax:

#### **awk option 'selection\_criteria {action}' file(s)**

Here, selection\_criteria filters input and select lines for the action component to act upon. The selection\_criteria is enclosed within single quotes and the action within the curly braces. Both the selection\_criteria and action forms an awk program.

#### **Example: \$ awk '/manager/ {print}' emp.lst**

#### **Variables**

Awk allows the user to use variables of there choice. You can now print a serial number, using the variable kount, and apply it those directors drawing a salary exceeding 6700:

**\$ awk –F"|" '\$3 == "director" && \$6 > 6700 { kount =kount+1 printf " %3f %20s %-12s %d\n", kount,\$2,\$3,\$6 }' empn.lst**

#### **THE –f OPTION: STORING awk PROGRAMS IN A FILE**

You should holds large awk programs in separate file and provide them with the awk extension for easier identification. Let's first store the previous program in the file empawk.awk:

\$ cat empawk.awk

Observe that this time we haven't used quotes to enclose the awk program. You can now use awk with the –f *filename* option to obtain the same output:

### **Awk –F"|" –f empawk.awk empn.lst**

#### **THE BEGIN AND END SECTIONS**

Awk statements are usually applied to all lines selected by the address, and if there are no addresses, then they are applied to every line of input. But, if you have to print something before processing the first line, for example, a heading, then the BEGIN section can be used gainfully. Similarly, the end section useful in printing some totals after processing is over. The BEGIN and END sections are optional and take the form

#### **BEGIN {action}**

#### **END {action}**

These two sections, when present, are delimited by the body of the awk program. You can use them to print a suitable heading at the beginning and the average salary at the end.

#### **BUILT-IN VARIABLES**

Awk has several built-in variables. They are all assigned automatically, though it is also possible for a user to reassign some of them. You have already used NR, which signifies the record number of the current line. We'll now have a brief look at some of the other variable.

*The FS Variable:* as stated elsewhere, awk uses a contiguous string of spaces as the default field delimiter. FS redefines this field separator, which in the sample database happens to be the |. When used at all, it must occur in the BEGIN section so that the body of the program knows its value before it starts processing:

#### **BEGIN {FS="|"}**

This is an alternative to the –F option which does the same thing.

*The OFS Variable:* when you used the print statement with comma-separated arguments, each argument was separated from the other by a space. This is awk's default output field separator, and can reassigned using the variable OFS in the BEGIN section:

#### **BEGIN { OFS="~" }**

When you reassign this variable with  $a \sim (tilde{u})$ , awk will use this character for delimiting the print arguments. This is a useful variable for creating lines with delimited fields.

*The NF variable*: NF comes in quite handy for cleaning up a database of lines that don't contain the right number of fields. By using it on a file, say emp.lst, you can locate those lines not having 6 fields, and which have crept in due to faulty data entry:

**\$awk 'BEGIN {FS = "|"}**

**NF! =6 {**

**Print "Record No ", NR, "has", "fields"}' empx.lst**

### **Part-A**

#### **Experiment No:** 1 **Date:**

#### **FOUR NODE POINT TO POINT NETWORK**

**Aim:** *Simulate a four node point to point network with duplex links between them. Set queue size and vary the bandwidth and find number of packets dropped.*

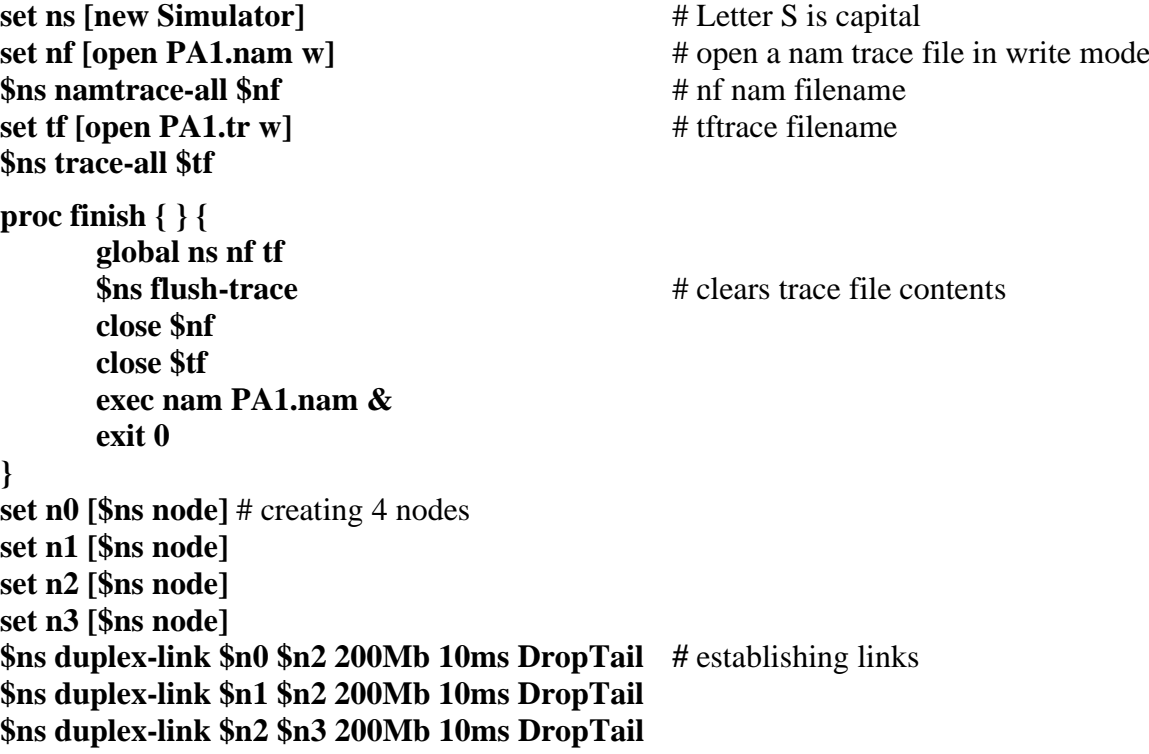

#### **\$ns queue-limit \$n0 \$n2 10**

**\$ns queue-limit \$n1 \$n2 10 # \$ns queue-limit \$n2 \$n3 10 set udp0 [new Agent/UDP]** # attaching transport layer protocols **\$ns attach-agent \$n0 \$udp0 set cbr0 [new Application/Traffic/CBR]** # attaching application layer protocols **\$cbr0 set packetSize\_500 \$cbr0 set interval\_0.005 \$cbr0 attach-agent \$udp0 set null0** [new Agent/Null] # creating sink(destination) node **\$ns attach-agent \$n3 \$null0 \$ns connect \$udp0 \$null0**

**\$ns at 0.1 "\$cbr0 start" \$ns at 1.0 "finish" \$ns run**

**AWK file:***(Open a new editor using "vi command" and write awk file and save with ".awk" extension)*

```
#immediately after BEGIN should open braces '{'
BEGIN{c=0;}
{
if($1= ="d")
 { c++;
      printf("%s\t%s\n",$5,$11);
  }
}
```
# **END{printf("The number of packets dropped =%d\n",c);}**

#### **Steps for execution**

➢ *Open vi editor and type program. Program name should have the extension " .tcl "* 

#### *[root@localhost ~]# vi lab1.tcl*

- ➢ *Save the program by pressing "ESC key" first, followed by "Shift and :" keys simultaneously and type "wq" and press Enter key.*
- ➢ *Open vi editor and type awk program. Program name should have the extension ".awk "*

#### *[root@localhost ~]# vi lab1.awk*

- ➢ *Save the program by pressing "ESC key" first, followed by "Shift and :" keys simultaneously and type "wq" and press Enter key.*
- ➢ *Run the simulation program*

#### *[root@localhost~]# ns lab1.tcl*

- ➢ *Here "ns" indicates network simulator. We get the topology shown in the snapshot.*
- ➢ *Now press the play button in the simulation window and the simulation will begins.*
- ➢ *After simulation is completed run awk file to see the output ,*

## *[root@localhost~]# awk –f lab1.awk lab1.tr* ➢ *To see the trace file contents open the file as , [root@localhost~]# vi lab1.tr*

#### *Trace file contains 12 columns:*

*Event type, Event time, From Node, To Node, Packet Type, Packet Size, Flags (indicated by --------), Flow ID, Source address, Destination address, Sequence ID, Packet ID.* 

Contents of Trace File Topology Output

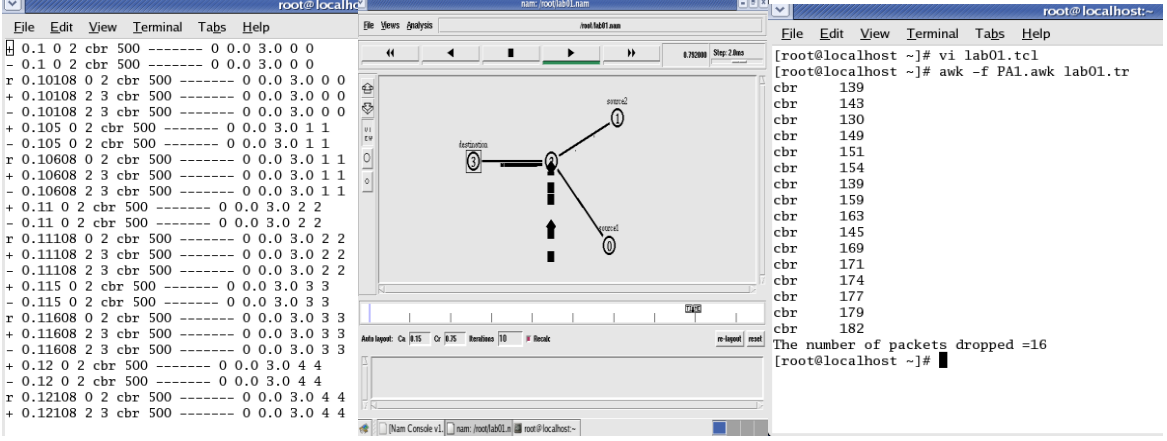

#### **Experiment No: 2 Date:**

#### **FOUR NODE POINT TO POINT NETWORK WITH TCP and UDP**

**Aim:** *Simulate a four node point to point network with the links connected as follows: n0 – n2, n1 – n2 and n2 – n3. Apply TCP agent between n0 – n3 and UDP agent between n1 – n3. Apply relevant applications over TCP and UDP agents changing the parameter and determine the number of packets sent by TCP / UDP.*

```
set ns [new Simulator]
set nf [open lab2.nam w]
$ns namtrace-all $nf
set tf [open lab2.tr w]
$ns trace-all $tf
proc finish { } 
{
  global ns nf tf
   $ns flush-trace
  close $nf
  close $tf
  exec nam lab2.nam &
  exit 0
}
set n0 [$ns node]
set n1 [$ns node]
set n2 [$ns node]
set n3 [$ns node]
```
#### **\$ns duplex-link \$n0 \$n2 10Mb 1ms DropTail \$ns duplex-link \$n1 \$n2 10Mb 1ms DropTail \$ns duplex-link \$n2 \$n3 10Mb 1ms DropTail**

**set tcp0 [new Agent/TCP]** # letters A,T,C,P are capital **\$ns attach-agent \$n0 \$tcp0 set udp1 [new Agent/UDP]** # letters A, U, D, P are capital **\$ns attach-agent \$n1 \$udp1 set null0 [new Agent/Null]** # letters A and N are capital **\$ns attach-agent \$n3 \$null0 set sink0 [new Agent/TCPSink]** # letters A,T,C,P,S are capital **\$ns attach-agent \$n3 \$sink0 set ftp0 [new Application/FTP] \$ftp0 attach-agent \$tcp0 set cbr1 [new Application/Traffic/CBR] \$cbr1 attach-agent \$udp1 \$ns connect \$tcp0 \$sink0 \$ns connect \$udp1 \$null0 \$ns at 0.1 "\$cbr1 start" \$ns at 0.2 "\$ftp0 start" \$ns at 0.5 "finish" \$ns run**

**AWK file:***(Open a new editor using "vi command" and write awk file and save with ".awk" extension)*

```
BEGIN
{
   udp=0;
   tcp=0;
}
{
 if(S1 = - "r" && S5 = - "cbr")
  {
   udp++;
 }
 else if($1 = = "r" && $5 = = "tcp")
  {
   tcp++;
  }
}
END
{
  printf("Number of packets sent by TCP = \%d \mid n", tcp);
   printf("Number of packets sent by UDP=%d\n",udp);
}
```
#### **Steps for execution:**

- ➢ *Open vi editor and type program. Program name should have the extension " .tcl " [root@localhost ~]# vi lab2.tcl*
- ➢ *Save the program by pressing "ESC key" first, followed by "Shift and :" keys simultaneously and type "wq" and press Enter key.*
- ➢ *Open vi editor and type awk program. Program name should have the extension ".awk "*

#### *[root@localhost ~]# vi lab2.awk*

- ➢ *Save the program by pressing "ESC key" first, followed by "Shift and :" keys simultaneously and type "wq" and press Enter key.*
- ➢ *Run the simulation program*

#### *[root@localhost~]# ns lab2.tcl*

- o *Here "ns" indicates network simulator. We get the topology shown in the snapshot.*
- o *Now press the play button in the simulation window and the simulation will begins.*
- ➢ *After simulation is completed run awk file to see the output ,*

*[root@localhost~]# awk –f lab2.awk lab2.tr*

➢ *To see the trace file contents open the file as ,* 

*[root@localhost~]# vi lab2.tr*

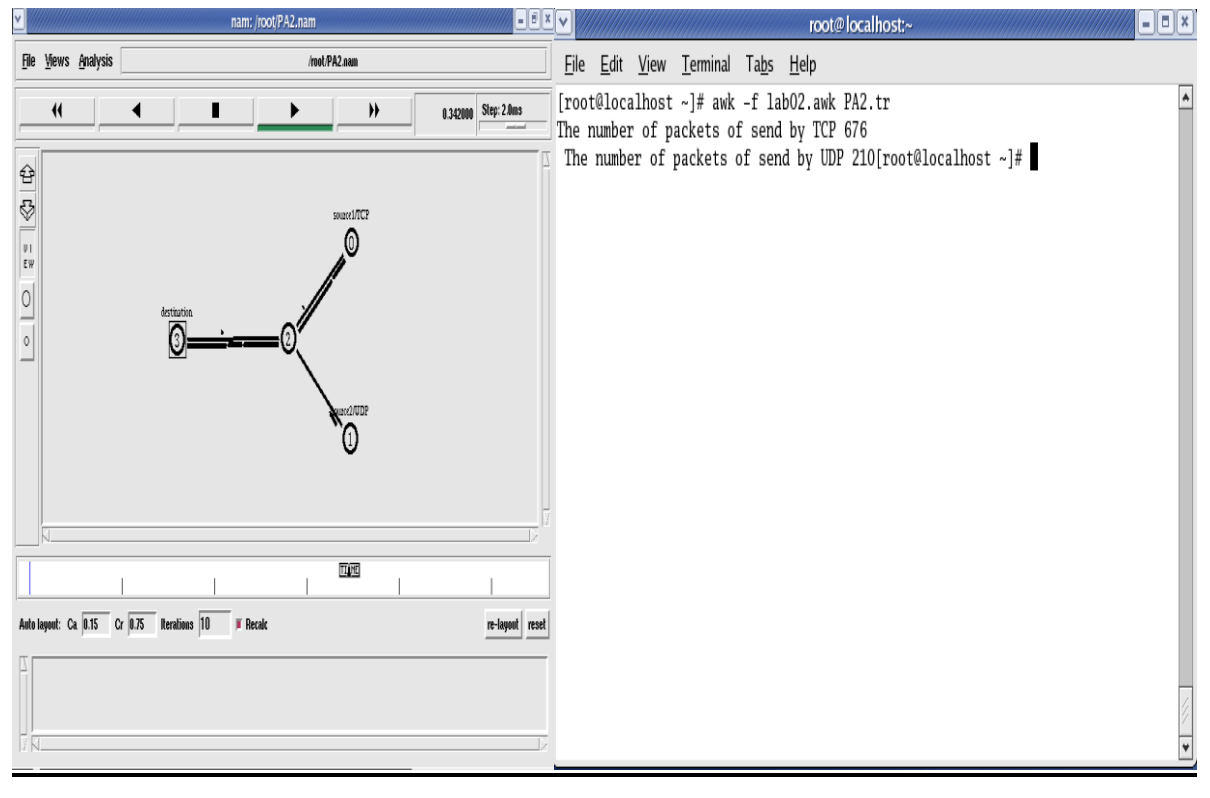

 **Topology Output**

**Experiment No: 3 Date:** 

#### **ETHERNET LAN USING N-NODES**

**Aim:** *Simulate an Ethernet LAN using 'n' nodes, change error rate and data rate and compare throughput.* 

**set ns [new Simulator] set tf [open lab3.tr w] \$ns trace-all \$tf**

**set nf [open lab3.nam w] \$ns namtrace-all \$nf**

**\$ns color 0 blue**

**set n0 [\$ns node] \$n0 color "red" set n1 [\$ns node] \$n1 color "red" set n2 [\$ns node] \$n2 color "red" set n3 [\$ns node] \$n3 color "red" set n4 [\$ns node]**

```
$n4 color "magenta"
set n5 [$ns node]
$n5 color "magenta"
set n6 [$ns node]
$n6 color "magenta"
set n7 [$ns node]
$n7 color "magenta"
$ns make-lan "$n0 $n1 $n2 $n3" 100Mb 300ms LL Queue/ DropTail Mac/802_3
$ns make-lan "$n4 $n5 $n6 $n7" 100Mb 300ms LL Queue/ DropTail Mac/802_3
$ns duplex-link $n3 $n4 100Mb 300ms DropTail
$ns duplex-link-op $n3 $n4 color "green"
# set error rate. Here ErrorModel is a class and it is single word and space should not 
be given between Error and Model 
# lossmodel is a command and it is single word. Space should not be given between loss 
and model 
set err [new ErrorModel]
$ns lossmodel $err $n3 $n4
$err set rate_ 0.1
# error rate should be changed for each output like 0.1,0.3,0.5…. */
set udp [new Agent/UDP]
$ns attach-agent $n1 $udp
set cbr [new Application/Traffic/CBR]
$cbr attach-agent $udp
$cbr set fid_ 0
$cbr set packetSize_ 1000
$cbr set interval_ 0.0001
set null [new Agent/Null]
$ns attach-agent $n7 $null
$ns connect $udp $null
proc finish { } 
{
  global ns nf tf
  $ns flush-trace
  close $nf
  close $tf
  exec nam lab3.nam &
  exit 0
}
$ns at 0.1 "$cbr start"
$ns at 3.0 "finish"
$ns run
AWK file:(Open a new editor using "vi command" and write awk file and save with ".awk"
```
*extension)*

#### **BEGIN{**

Dept. of ECE, CIT, Gubbi Page no 17

#### **pkt=0; time=0; } { if(\$1= ="r" && \$3= ="9" && \$4= ="7") { pkt = pkt + \$6; time =\$2; } } END { printf("throughput:%fMbps",(( pkt / time) \* (8 / 1000000))); }**

#### **Steps for execution**

- ➢ *Open vi editor and type program. Program name should have the extension " .tcl " [root@localhost ~]# vi lab3.tcl*
- ➢ *Save the program by pressing "ESC key" first, followed by "Shift and :" keys simultaneously and type "wq" and press Enter key.*
- ➢ *Open vi editor and type awk program. Program name should have the extension ".awk "*

#### *[root@localhost ~]# vi lab3.awk*

- ➢ *Save the program by pressing "ESC key" first, followed by "Shift and :" keys simultaneously and type "wq" and press Enter key.*
- ➢ *Run the simulation program*

#### *[root@localhost~]# ns lab3.tcl*

- o *Here "ns" indicates network simulator. We get the topology shown in the snapshot.*
- o *Now press the play button in the simulation window and the simulation will begins.*
- ➢ *After simulation is completed run awk file to see the output ,*

*[root@localhost~]# awk –f lab3.awk lab3.tr*

➢ *To see the trace file contents open the file as ,* 

*[root@localhost~]# vi lab3.tr*

Here **"h"** indicates host.

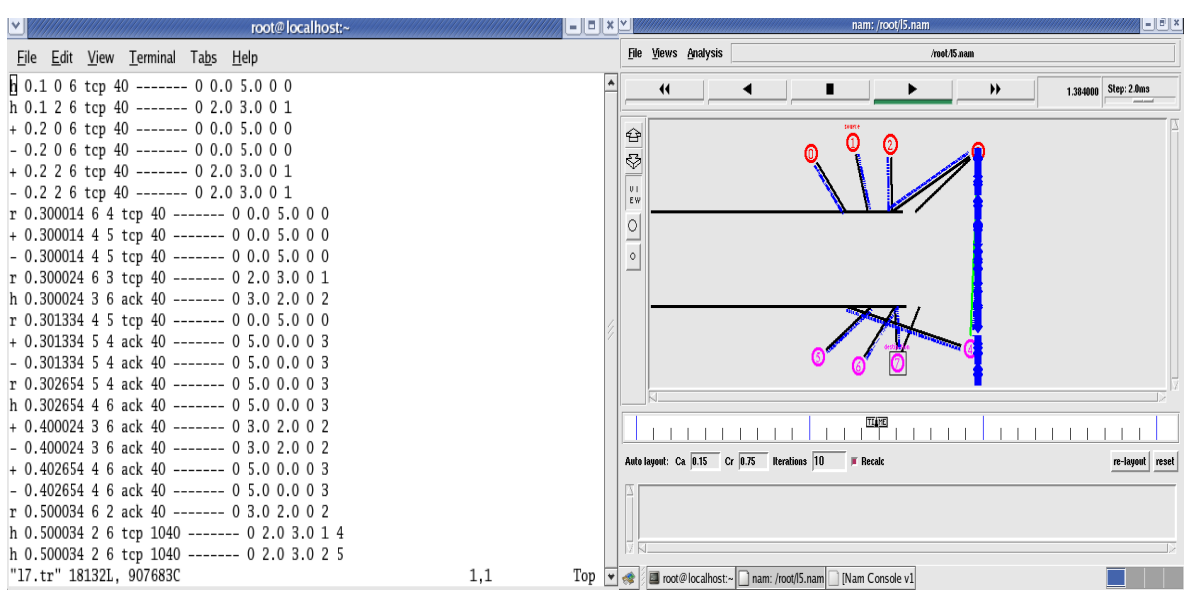

**Topology Output**

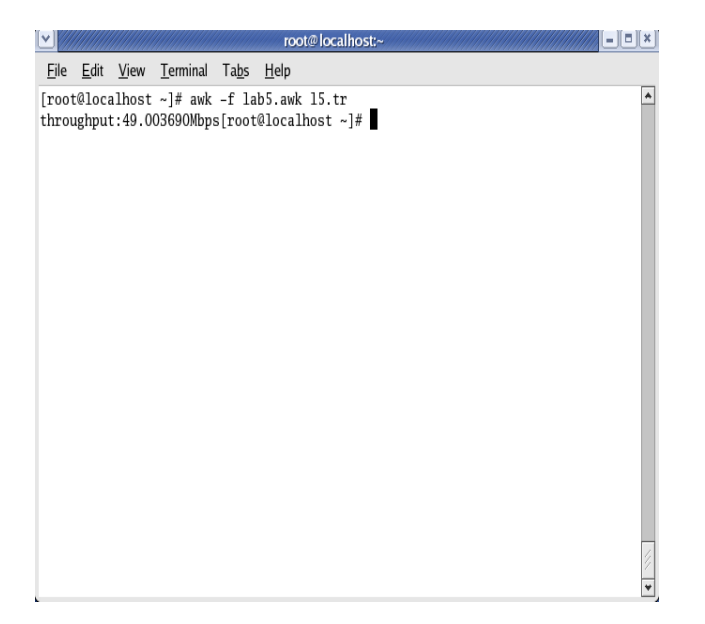

This above output is for error rate 0.1. During next execution of simulation change error rate to 0.3, 0.5,…..and check its effect on throughput.

**Experiment No: 4 Date:** 

#### **ETHERNET LAN USING N-NODES WITH MULTIPLE TRAFFIC**

**Aim:** *Simulate an Ethernet LAN using 'n' nodes and set multiple traffic nodes and plot congestion window for different source / destination*

**set ns [new Simulator] set tf [open pgm4.tr w] \$ns trace-all \$tf set nf [open pgm4.nam w]**

Dept. of ECE, CIT, Gubbi Page no 19

#### **\$ns namtrace-all \$nf**

**set n0 [\$ns node] \$n0 color "magenta" \$n0 label "src1" set n1 [\$ns node] set n2 [\$ns node] \$n2 color "magenta" \$n2 label "src2" set n3 [\$ns node] \$n3 color "blue" \$n3 label "dest2" set n4 [\$ns node] set n5 [\$ns node] \$n5 color "blue" \$n5 label "dest1"**

**\$ns make-lan "\$n0 \$n1 \$n2 \$n3 \$n4" 100Mb 100ms LL Queue/ DropTail Mac/802\_3 # should come in single line \$ns duplex-link \$n4 \$n5 1Mb 1ms DropTail**

**set tcp0 [new Agent/TCP] \$ns attach-agent \$n0 \$tcp0 set ftp0 [new Application/FTP] \$ftp0 attach-agent \$tcp0 \$ftp0 set packetSize\_ 500 \$ftp0 set interval\_ 0.0001 set sink5 [new Agent/TCPSink] \$ns attach-agent \$n5 \$sink5**

**\$ns connect \$tcp0 \$sink5**

**set tcp2 [new Agent/TCP] \$ns attach-agent \$n2 \$tcp2 set ftp2 [new Application/FTP] \$ftp2 attach-agent \$tcp2 \$ftp2 set packetSize\_ 600 \$ftp2 set interval\_ 0.001 set sink3 [new Agent/TCPSink] \$ns attach-agent \$n3 \$sink3 \$ns connect \$tcp2 \$sink3**

**set file1 [open file1.tr w] \$tcp0 attach \$file1 set file2 [open file2.tr w] \$tcp2 attach \$file2**

**\$tcp0 trace cwnd\_ # must put underscore ( \_ ) after cwnd and no space between them \$tcp2 trace cwnd\_**

**proc finish { } { global ns nf tf \$ns flush-trace**

Dept. of ECE, CIT, Gubbi Page no 20

 **close \$tf close \$nf exec nam pgm4.nam & exit 0 } \$ns at 0.1 "\$ftp0 start" \$ns at 5 "\$ftp0 stop" \$ns at 7 "\$ftp0 start" \$ns at 0.2 "\$ftp2 start" \$ns at 8 "\$ftp2 stop" \$ns at 14 "\$ftp0 stop" \$ns at 10 "\$ftp2 start" \$ns at 15 "\$ftp2 stop" \$ns at 16 "finish" \$ns run**

```
AWK file: (Open a new editor using "vi command" and write awk file and save with ".awk" 
extension)
```
**cwnd:- means congestion window**

**BEGIN { } { if(\$6= ="cwnd\_") # don't leave space after writing cwnd\_**   $print("%f\t\%f\t\n^n, $1, $7);$  # you must put \n in printf **} END { }**

#### **Steps for execution**

- ➢ *Open vi editor and type program. Program name should have the extension " .tcl " [root@localhost ~]# vi lab4.tcl*
- ➢ *Save the program by pressing "ESC key" first, followed by "Shift and :" keys simultaneously and type "wq" and press Enter key.*
- ➢ *Open vi editor and type awk program. Program name should have the extension ".awk "*

#### *[root@localhost ~]# vi lab4.awk*

- ➢ *Save the program by pressing "ESC key" first, followed by "Shift and :" keys simultaneously and type "wq" and press Enter key.*
- ➢ *Run the simulation program*

#### *[root@localhost~]# ns lab4.tcl*

➢ *After simulation is completed run awk file to see the output ,* 

#### *[root@localhost~]# awk –f lab4.awk file1.tr >a1 [root@localhost~]# awk –f lab4.awk file2.tr >a2 [root@localhost~]# xgraph a1 a2*

- ➢ *Here we are using the congestion window trace files i.e. file1.tr and file2.tr and we are redirecting the contents of those files to new files say a1 and a2 using output redirection operator (>).*
- ➢ *To see the trace file contents open the file as ,*

#### **Topology:**

#### *[root@localhost~]# vi lab4.tr*

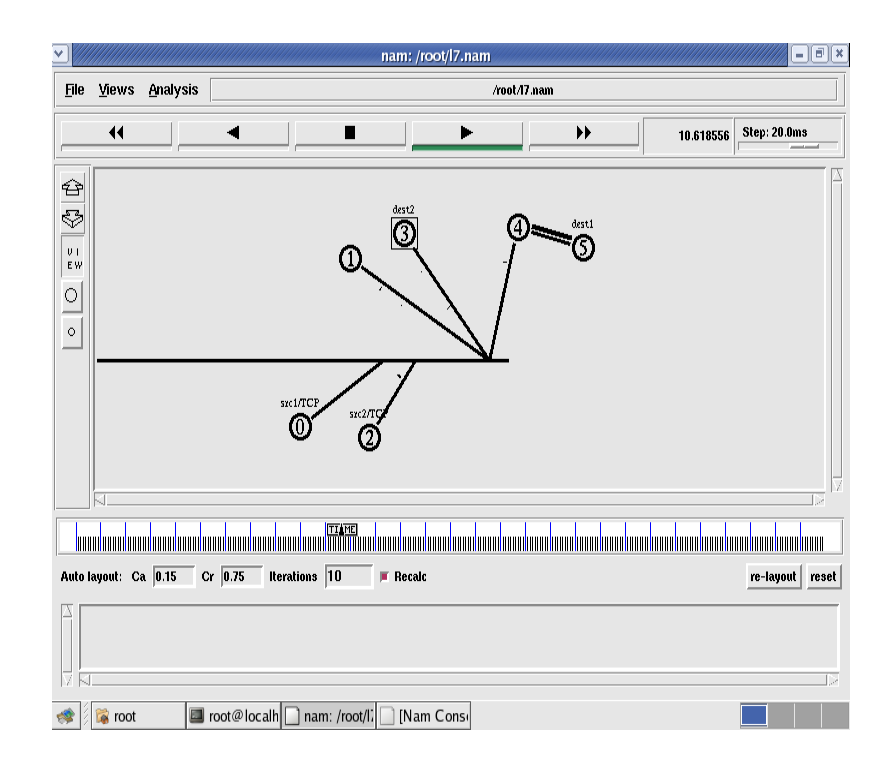

#### **Output:**

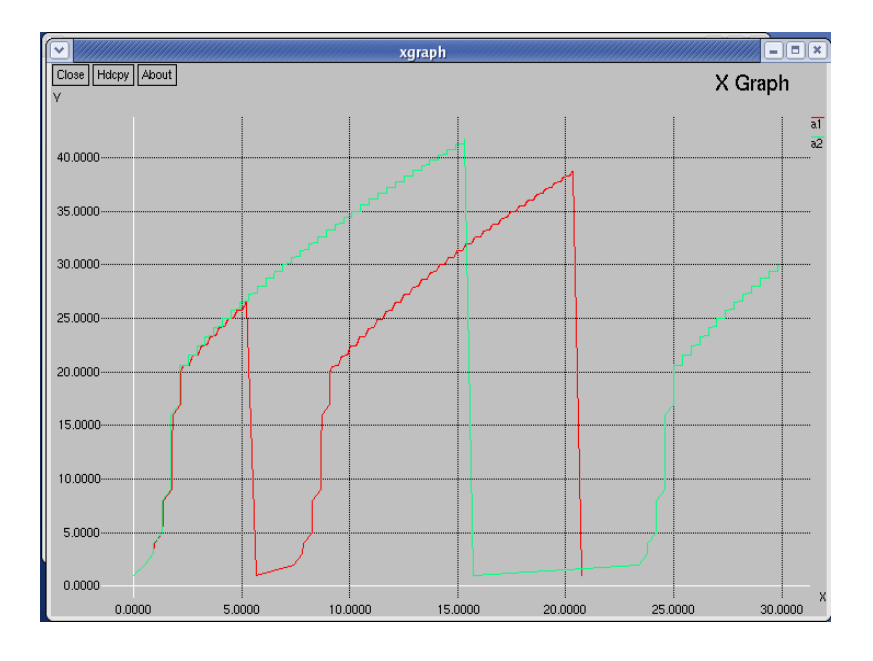

**Experiment No: 5 Date:** 

## **SIMPLE ESS WITH WIRELESS LAN**

**Aim:** *Simulate simple ESS and with transmitting nodes in wireless LAN by simulation and determine the performance with respect to transmission of packets.* 

```
set ns [new Simulator]
set tf [open lab5.tr w]
$ns trace-all $tf
set topo [new Topography]
$topo load_flatgrid 1000 1000
set nf [open lab5.nam w]
$ns namtrace-all-wireless $nf 1000 1000
$ns node-config -adhocRouting DSDV \
             -llType LL \
             -macType Mac/802_11 \
             -ifqType Queue/DropTail \
             -ifqLen 50 \
             -phyType Phy/WirelessPhy \
             -channelType Channel/WirelessChannel \
             -propType Propagation/TwoRayGround \
             -antType Antenna/OmniAntenna \
             -topoInstance $topo \
             -agentTrace ON \
             -routerTrace ON
create-god 3
set n0 [$ns node]
set n1 [$ns node]
set n2 [$ns node]
$n0 label "tcp0"
$n1 label "sink1/tcp1"
$n2 label "sink2"
$n0 set X_ 50
$n0 set Y_ 50
$n0 set Z_ 0
$n1 set X_ 100
$n1 set Y_ 100
$n1 set Z_ 0
$n2 set X_ 600
$n2 set Y_ 600
$n2 set Z_ 0
$ns at 0.1 "$n0 setdest 50 50 15"
$ns at 0.1 "$n1 setdest 100 100 25"
$ns at 0.1 "$n2 setdest 600 600 25" 
set tcp0 [new Agent/TCP]
$ns attach-agent $n0 $tcp0
set ftp0 [new Application/FTP]
$ftp0 attach-agent $tcp0
set sink1 [new Agent/TCPSink]
$ns attach-agent $n1 $sink1
$ns connect $tcp0 $sink1
set tcp1 [new Agent/TCP]
$ns attach-agent $n1 $tcp1
```

```
set ftp1 [new Application/FTP]
$ftp1 attach-agent $tcp1
set sink2 [new Agent/TCPSink]
$ns attach-agent $n2 $sink2
$ns connect $tcp1 $sink2
$ns at 5 "$ftp0 start"
$ns at 5 "$ftp1 start"
$ns at 100 "$n1 setdest 550 550 15"
$ns at 190 "$n1 setdest 70 70 15"
proc finish { } {
       global ns nf tf
       $ns flush-trace
       exec nam lab5.nam &
       close $tf
       exit 0
}
$ns at 250 "finish"
```
#### **\$ns run**

**AWK file:** *(Open a new editor using "vi command" and write awk file and save with ".awk" extension)*

#### **BEGIN{**

```
count1=0
      count2=0
      pack1=0
      pack2=0
      time1=0
      time2=0
       }
{
      if($1= ="r"&& $3= ="_1_" && $4= ="AGT")
      {
            count1++
            pack1=pack1+$8
            time1=$2
      }
      if($1= ="r" && $3= ="_2_" && $4= ="AGT")
      {
            count2++
            pack2=pack2+$8
            time2=$2
      }
```
#### **}**

## **END{**

printf("The Throughput from n0 to n1: %f Mbps \n", ((count1\*pack1\*8)/(time1\*1000000))); printf("The Throughput from n1 to n2: %f Mbps", ((count2\*pack2\*8)/(time2\*1000000))); **}**

#### **Steps for execution**

- ➢ *Open vi editor and type program. Program name should have the extension " .tcl " [root@localhost ~]# vi lab5.tcl*
- ➢ *Save the program by pressing "ESC key" first, followed by "Shift and :" keys simultaneously and type "wq" and press Enter key.*
- ➢ *Open vi editor and type awk program. Program name should have the extension ".awk "*

#### *[root@localhost ~]# vi lab5.awk*

- ➢ *Save the program by pressing "ESC key" first, followed by "Shift and :" keys simultaneously and type "wq" and press Enter key.*
- ➢ *Run the simulation program*

#### *[root@localhost~]# ns lab5.tcl*

- o *Here "ns" indicates network simulator. We get the topology shown in the snapshot.*
- o *Now press the play button in the simulation window and the simulation will begins.*
- ➢ *After simulation is completed run awk file to see the output ,*
- *[root@localhost~]# awk –f lab5.awk lab5.tr*
- ➢ *To see the trace file contents open the file as , [root@localhost~]# vi lab5.tr*

#### **Output:**

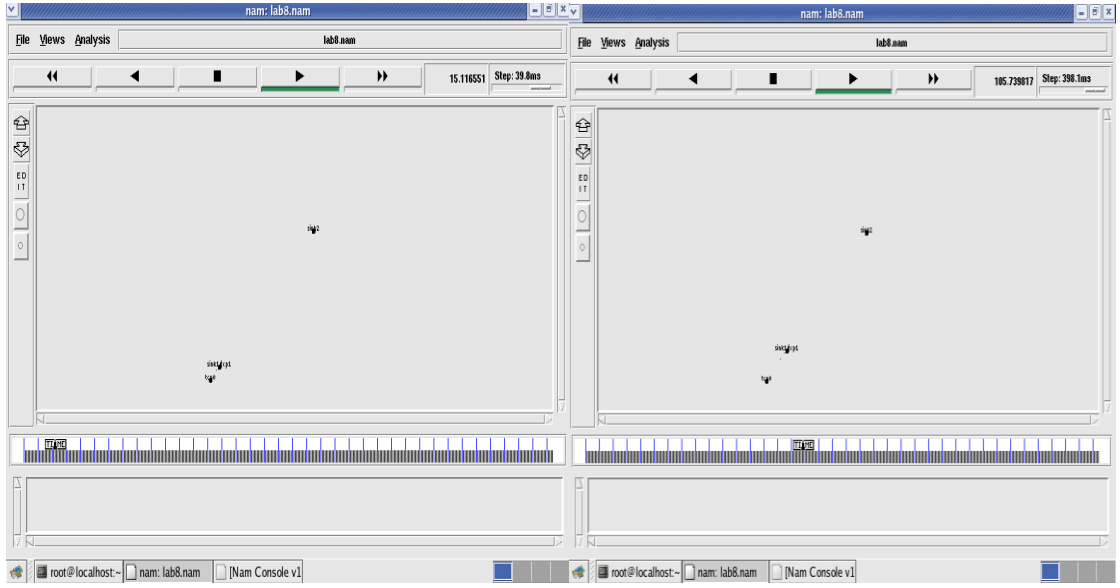

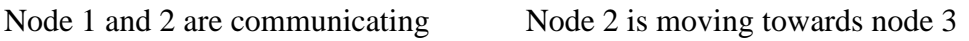

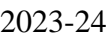

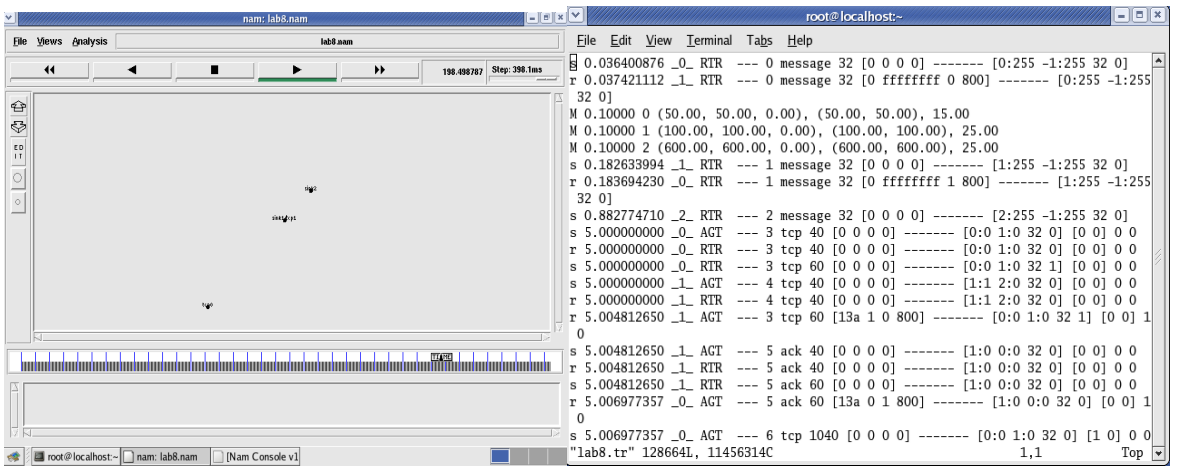

Node 2 is coming back from node 3 towards node1 Trace File

Here **"M"** indicates mobile nodes, **"AGT"** indicates Agent Trace, **"RTR"** indicates Route Trace

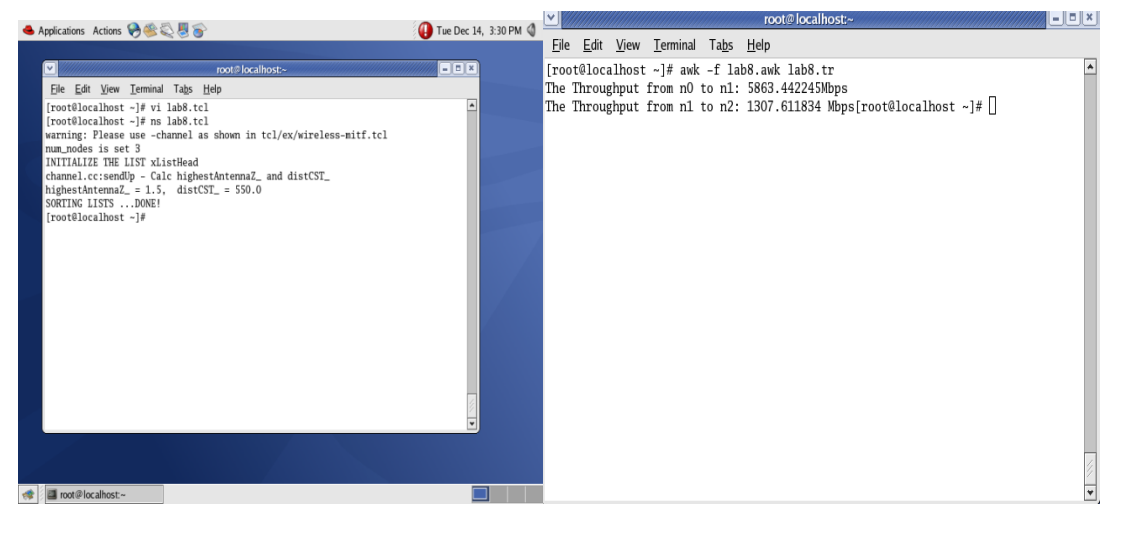
#### **Experiment No: 6 Date:**

#### **LINK STATE ROUTING ALGORITHM**

**Aim:** Implementation of Link State Routing algorithm for a given graph.

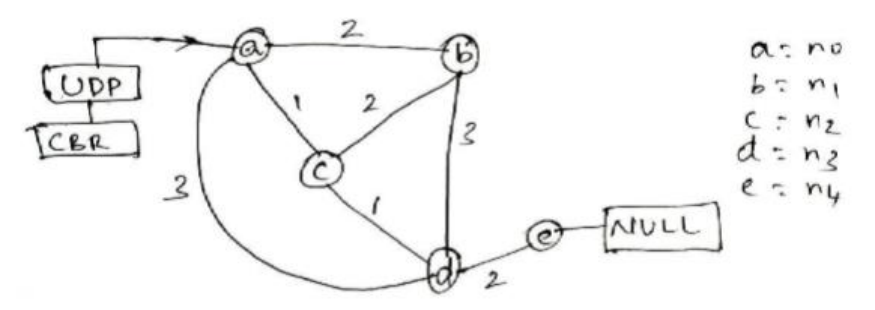

set val(stop) 10.0 # time of simulation end

**#Create a ns simulator set ns [new Simulator]**

**#Open the NS trace file set tracefile [open prg6.tr w] \$ns trace-all \$tracefile**

**#Open the NAM trace file set namfile [open prg6.nam w] \$ns namtrace-all \$namfile**

**#Create 5 nodes set n0 [\$ns node] set n1 [\$ns node] set n2 [\$ns node] set n3 [\$ns node] set n4 [\$ns node]**

**#Createlinks between nodes \$ns duplex-link \$n0 \$n1 100.0Mb 10ms DropTail \$ns queue-limit \$n0 \$n1 50 \$ns duplex-link \$n0 \$n2 100.0Mb 10ms DropTail \$ns queue-limit \$n0 \$n2 50 \$ns duplex-link \$n2 \$n3 100.0Mb 10ms DropTail \$ns queue-limit \$n2 \$n3 50 \$ns duplex-link \$n1 \$n3 100.0Mb 10ms DropTail \$ns queue-limit \$n1 \$n3 50 \$ns duplex-link \$n3 \$n4 100.0Mb 10ms DropTail \$ns queue-limit \$n3 \$n4 50 \$ns duplex-link \$n0 \$n3 100.0Mb 10ms DropTail \$ns queue-limit \$n0 \$n3 50 \$ns duplex-link \$n1 \$n2 100.0Mb 10ms DropTail \$ns queue-limit \$n1 \$n2 50**

**#Give node position (for NAM) \$ns duplex-link-op \$n0 \$n1 orient right \$ns duplex-link-op \$n0 \$n2 orient right-down \$ns duplex-link-op \$n2 \$n3 orient right \$ns duplex-link-op \$n1 \$n3 orient left-down \$ns duplex-link-op \$n3 \$n4 orient left-down \$ns duplex-link-op \$n0 \$n3 orient right-down \$ns duplex-link-op \$n1 \$n2 orient left-down**

**#Set the link costs. All link costs are symmetric**

**\$ns cost \$n0 \$n1 2 \$ns cost \$n0 \$n2 1 \$ns cost \$n0 \$n3 3 \$ns cost \$n1 \$n0 2 \$ns cost \$n1 \$n2 2 \$ns cost \$n1 \$n3 3 \$ns cost \$n2 \$n1 2 \$ns cost \$n2 \$n0 1 \$ns cost \$n2 \$n3 1 \$ns cost \$n3 \$n2 1 \$ns cost \$n3 \$n1 3 \$ns cost \$n3 \$n0 3 \$ns cost \$n3 \$n4 2 \$ns cost \$n4 \$n3 2 #Setup a UDP connection set udp0 [new Agent/UDP] \$ns attach-agent \$n0 \$udp0 set null1 [new Agent/Null] \$ns attach-agent \$n4 \$null1 \$ns connect \$udp0 \$null1 \$udp0 set packetSize 1500 #Setup a CBR Application over UDP connection set cbr0 [new Application/Traffic/CBR] \$cbr0 attach-agent \$udp0 \$cbr0 set packetSize 1000 \$cbr0 set rate 1.0Mb \$cbr0 set random\_ null \$ns at 1.0 "\$cbr0 start" \$ns at 5.0 "\$cbr0 stop"**

```
$ns rtproto LS 
#Define a 'finish' procedure
proc finish {} {
   global ns tracefile namfile
   $ns flush-trace
   close $tracefile
   close $namfile
   exec nam prg6.nam &
   exit 0
}
$ns at 12 "$val(stop)"
$ns at 11 "finish"
$ns at 10 "$ns halt"
$ns run
AWK file
BEGIN{
   tcppack=0
   tcppack1=0
       }
{
      if($1=="r"&&$4=="4"&&$5=="cbr"&&$6=="1000")
   {
      tcppack++;
   }
}
END{
```
**printf**("\n total number of data packets at Node 4 due to Link state algorithm: %d\n", **tcppack++);** 

 **}**

#### **Steps for execution**

- ➢ *Open vi editor and type program. Program name should have the extension " .tcl " [root@localhost ~]# vi lab6.tcl*
- ➢ *Save the program by pressing "ESC key" first, followed by "Shift and :" keys simultaneously and type "wq" and press Enter key.*
- ➢ *Open vi editor and type awk program. Program name should have the extension ".awk "*

#### *[root@localhost ~]# vi lab6.awk*

- ➢ *Save the program by pressing "ESC key" first, followed by "Shift and :" keys simultaneously and type "wq" and press Enter key.*
- ➢ *Run the simulation program [root@localhost~]# ns lab6.tcl*
- o *Here "ns" indicates network simulator. We get the topology shown in the snapshot.*
- o *Now press the play button in the simulation window and the simulation will begins.*
- ➢ *After simulation is completed run awk file to see the output , [root@localhost~]# awk –f lab6.awk lab6.tr*
- ➢ *To see the trace file contents open the file as , [root@localhost~]# vi lab6.tr*

#### **Topology**

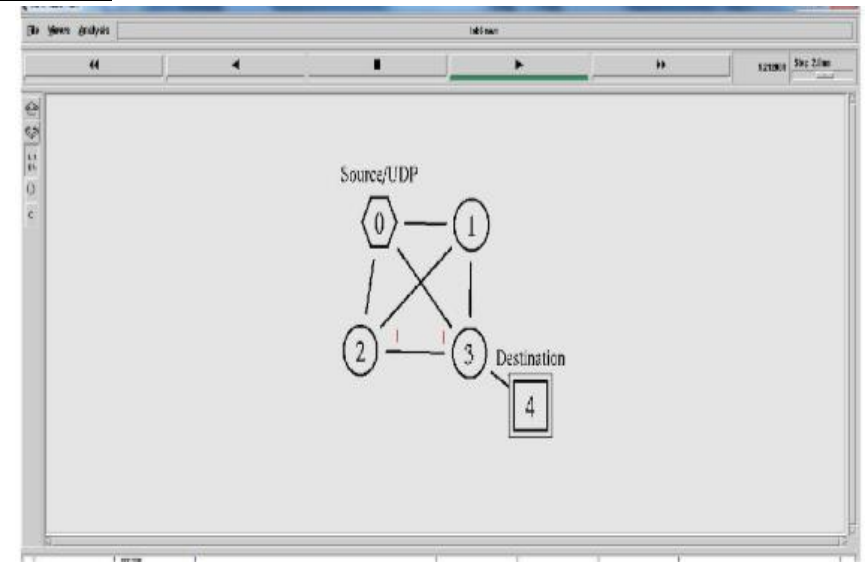

## **OUTPUT**

•Total number of routing paths.

- **1.** N0-N1-N2-N3-N4 : Total Cost is **7**
- 2. N0-N2-N1-N3-N4 : Total Cost is **8**
- 3. N0-N2-N3-N4 : Total Cost is **4**
- 4. N0-N3-N4 : Total Cost is **5**

• Shortest according to Link State Algorithm is **N0-N2-N3-N4** having Total Cost is of **4**

#### **Part-B**

**Experiment No: 1 Date:** 

#### **BIT STUFFING**

**AIM:** Write a C/C++ program for bit stuffing and de-stuffing in HDLC frame format. **THEORY:**

The new technique allows data frames to contain an arbitrary number if bits and allows character codes with an arbitrary no of bits per character. Each frame begins and ends with special bit pattern, 01111110, called a flag byte. Whenever the sender's data link layer encounters five consecutive ones in the data, it automatically stuffs a 0 bit into the outgoing bit stream.

#### **ALGORITHM for BIT STUFFING:**

- **Step1:** Input data sequence
- **Step 2:** Add start of frame to output sequence
- **Step 3:** For every bit in input
	- a. Append bit to output sequence
	- b. Is bit a 1?
		- **Yes:** Increment count, If count is 5, append 0 to output sequence and reset count.

**No**: Set count to 0

**Step 4:** Add stop of frame bits to output sequence.

#### **ALGORITHM for BIT DESTUFFING:**

- **Step 1:** Input the stuffed sequence.
- **Step 2:** Remove start of frame from sequence.
- **Step 3:** For every bit in input,
	- a. Append bit to output sequence.
	- b. Is bit a 1?

Yes: Increment count. If count is 5, remove next bit (which is 0) & reset count. No: Set count to 0.

**Step 4:** Remove end of frame from bits from sequence.

**C- LANGUAGE PROGRAM CODE #include<stdio.h> // #include<conio.h> #include<string.h> void main() { char ch,array[50]={"01111110"},recd\_array[50]; int counter=0,i=8,j,k;** 

```
// clrscr(); 
printf("Enter the original data stream for bit stuffing:\n"); 
while((ch=getchar())!='\n') 
{ if(ch=='1') 
   ++counter; 
  else 
   counter=0; array[i++]=ch; 
  if(counter==5) 
   { 
    array[i++]='0'; 
         counter=0; 
   } 
}
strcat(array,"01111110"); 
printf("\n The stuffed data stream is:\n");
for(j=0;j<i+8;++j) 
printf("%c",array[j]); 
counter=0; 
printf("\n The destuffed data stream is:\n");
for(j=8,k=0;j<i+8;++j) 
{ 
   if(array[j]=='1') 
       ++counter; 
       else 
       counter=0; 
       recd_array[k++]=array[j]; 
       if(counter==6) 
       break; 
       else if(counter==5 && array[j+1]=='0') 
       {
        ++j; 
        counter=0; 
       }
} 
for(j=0;j<=k-strlen("01111110");++j) 
printf("%c",recd_array[j]); 
// getch(); 
} 
OUTPUT:
Enter the original data stream for bit stuffing: 
0011011111000011110
```

```
The stuffed data stream is: 
011111100011011111000001111001111110
```
#### **The destuffed data stream is: 0011011111000011110**

#### **Experiment No: 2 Date:**

#### **CHARACTER STUFFING**

**AIM:** Implement the data link layer framing using character-stuffing for a given character data.

#### **THEORY:**

The framing method gets around the problem of resynchronization after an error by having each frame start with the ASCII character sequence DLE. If the destination ever losses the track of the frame boundaries all it has to do is look for DLE characters to figure out. The data link layer on the receiving end removes the DLE before the data are given to the network layer. This technique is called character stuffing.

#### **ALGORITHM:**

- **Step 1**: Start
- **Step 2** Read the character string to be transmitted in upper case.
- **Step 3**: For stuffing process, append at begin with 'DLE' as starting flag byte and end with 'DLE' as ending flag byte of the string.
- **Step 4**: Check the string whether it has 'DLE'.
- **Step 5**: If yes then insert the string 'ESC' before the character DLE transmit the next character.
- **Step 6:** Continue this process until the completion of string.
- **Step 7:** Stuffed data is obtained.
- **Step 8**: Now destuffing process, remove the appended string at start and end of string.
- **Step 9:** Continue this process until the last character of string.
- **Step 10**: If yes then remove the string 'DLE' that is encountered first else transmit the data.
- **Step 11:** Continue this process until the last character of string.
- **Step 12:** Original data has been obtained.
- **Step 13** Stop.

#### **C- LANGUAGE PROGRAM CODE**

```
#include<stdio.h>
// #include<conio.h>
#include<string.h>
main()
{
char a[50],s1[100]={"DLE"},s2[10];
int i,j,l;
```

```
// clrscr();
printf("\n character stuffing and unstuffing program\n");
printf("\n @ SENDER --\n");
printf("\n enter the message to be sent:\n");
gets(a);
l=strlen(a); //string length
for(i=0;i<l;i++)
{
  if((a[i]=='D'&&a[i+1]=='L'&&a[i+2]=='E')||
       (a[i]=='E'&&a[i+1]=='S'&&a[i+2]=='C'))
  {
  for(j=l+3;j>=i+3;j--)
   { a[j]=a[j-3]; //shifted data three position to the right
   }
  l=l+3;
  a[i]='E';
  a[i+1]='S';
  a[i+2]='C';
  i=i+5;
  }
}
printf("\n message after character stuffing:\n");
printf("%s\n",a);
strcpy(s2,s1);
strcat(s1,a);
strcat(s1,s2);
printf("\n the transmitted frame:\n");
printf("%s\n",s1);
printf("\n--------------------------------\n");
printf("\n @RECEIVER --\n");
l=strlen(s1); //lenght of flag+stuffed_message+flag
s1[l-3]='\0'; //remove end delimiter(flag)
l=strlen(s1);
for(i=0:i<1:i++)s1[i]=s1[i+3]; //remove start delimiter(flag)
l=strlen(s1);
printf("\nmessage after flag removal at receiver:\n");
printf("%s\n",s1);
for(i=0;i< i; i++){
  if(s1[i]=='E'&&s1[i+1]=='S'&&s1[i+2]=='C')
  {
 for (j=i;j<=l;j++)
```

```
Dept. of ECE, CIT, Gubbi Page no 34
```

```
 { s1[j]=s1[j+3]; //shifted data three position to the left
  }
  l=l-3;
  i=i+2;
 }
}
printf("\nmessage after unstuffing:\n");
printf("%s\n",s1);
```

```
// getch();
}
```

```
 }
```
**RESULT: Character stuffing and Unstuffing program**

**@SENDER -- Enter the message to be sent:**  ETXWITHSTXCANDLE

**Message after Character stuffing: ETXWITHSTXCANESCDLE The transmitted frame: DLE** ETXWITHSTXCANESCDLE **DLE**

**…………………………………………………………**

**@RECEIVER –**

**Message after flag removal at receiver:**  ETXWITHSTXCANESCDLE

Message after Unstuffing :

ETXWITHSTXCANDLE

#### **Experiment No: 3 Date:**

#### **DISTANCE VECTOR ALGORITHM**

#### **Aim: C Program for Distance Vector Algorithm to find suitable path for transmission**

Distance Vector Algorithm is a decentralized routing algorithm that requires that each router simply inform its neighbors of its routing table. For each network path, the receiving routers pick the neighbor advertising the lowest cost, then add this entry into its routing table for re-advertisement. To find the shortest path, Distance Vector Algorithm is based on one of two basic algorithms: the Bellman-Ford and the Dijkstra algorithms.

Routers that use this algorithm have to maintain the distance tables (which is a onedimension array -- "a vector"), which tell the distances and shortest path to sending packets to each node in the network. The information in the distance table is always upd by exchanging information with the neighboring nodes. The number of data in the table equals to that of all nodes in networks (excluded itself). The columns of table represent the directly attached neighbors whereas the rows represent all destinations in the network. Each data contains the path for sending packets to each destination in the network and distance/or time to transmit on that path (we call this as "cost"). The measurements in this algorithm are the number of hops, latency, the number of outgoing packets, etc.

The starting assumption for distance-vector routing is each node knows the cost of the link of each of its directly connected neighbors. Next, every node sends a configured message to its directly connected neighbors containing its own distance table. Now, every node can learn and up its distance table with cost and next hops for all nodes network. Repeat exchanging until no more information between the neighbors.

Consider a node A that is interested in routing to destination H via a directly attached neighbor J. Node A's distance table entry,  $Dx(Y,Z)$  is the sum of the cost of the direct-one hop link between A and J, c(A,J), plus neighboring J's currently known minimum-cost path (shortest path) from itself(J) to H. That is  $Dx(H,J) = c(A,J) + minw\{Di(H,w)\}$  The minw is taken over all the J's. This equation suggests that the form of neighbor-to-neighbor communication that will take place in the DV algorithm - each node must know the cost of each of its neighbors' minimum-cost path to each destination. Hence, whenever a node computes a new minimum cost to some destination, it must inform its neighbors of this new minimum cost.

|                   |                       |       |                |                |         | New estimated    |      |
|-------------------|-----------------------|-------|----------------|----------------|---------|------------------|------|
| Router            |                       |       |                |                |         | delay from J     |      |
| D<br>B<br>C,<br>A | To A                  |       |                | н              | Κ       |                  | Line |
|                   | Α<br>0                |       | 24             | 20             | 21      | 8                | Α    |
|                   | B<br>12               |       | 36             | 31             | 28      | 20               | Α    |
|                   | С<br>25               |       | 18             | 19             | 36      | 28               |      |
| F<br>Ğ<br>E<br>Η  | 40<br>D               |       | 27             | 8              | 24      | 20               | Η    |
|                   | Е                     | 14    | $\overline{7}$ | 30             | 22      | 17               |      |
|                   | F<br>23               |       | 20             | 19             | 40      | 30               |      |
|                   | 18<br>G               |       | 31             | 6              | 31      | 18               | H    |
| ĸ                 | Н<br>17               |       | 20             | 0              | 19      | 12               | Η    |
|                   | 21                    |       | 0              | 14             | 22      | 10               |      |
| (a)               | 9<br>J                |       | 11             | $\overline{7}$ | 10      | 0                |      |
|                   | Κ<br>24               |       | 22             | 22             | 0       | 6                | Κ    |
|                   | 29                    |       | 33             | 9              | 9       | 15               | Κ    |
|                   | <b>JA</b>             |       | JI             | JH             | JK      |                  |      |
|                   |                       | delay | delay          | delay          | delay   | <b>New</b>       |      |
|                   | is<br>8               |       | is<br>10       | is<br>12       | is<br>6 | routing<br>table |      |
|                   |                       |       |                |                |         | for J            |      |
|                   | Vectors received from |       |                |                |         |                  |      |
|                   | J's four neighbors    |       |                |                |         |                  |      |
|                   | (b)                   |       |                |                |         |                  |      |

*Figure (a) A subnet. (b) Input from A, I, H, K, and the new routing table for J.*

#### **Implementation Algorithm:**

- 1. send my routing table to all my neighbors whenever my link table changes
- 2. when I get a routing table from a neighbor on port P with link metric M:
	- a. add L to each of the neighbor's metrics
	- b. for each entry (D, P', M') in the updated neighbor's table:
		- i. if I do not have an entry for D, add  $(D, P, M')$  to my routing table
		- ii. if I have an entry for D with metric M", add (D, P, M') to my routing table if  $M' < M''$
- 3. if my routing table has changed, send all the new entries to all my neighbors.

## **C- LANGUAGE PROGRAM CODE**

#include<stdio.h> #include<stdlib.h>

#### // void rout\_table();

```
int d[10][10],via[10][10];
int i,j,k,l,m,n,g[10][10],temp[10][10],ch,cost;
int main()
{ 
        system("clear");
        printf("enter the value of no. of nodes\n");
        scanf("%d",&n);
       // rout_table();
        Printf("Enter the cost matrix \langle n" \rangle;
        for(i=0;i< n;i++){
           for(i=0; j < n; j++) {
            Scanf("%d", &g[i][j]);
            if(g[i][j]!=999)d[i][i]=1; }
        }
         for(i=0;i<n;i++)for(j=0;j\leq n;j++) {
           temp[i][j]=g[i][j];via[i][j]=i; }
        while(1){
               for(i=0;i<n;i++)for(j=0;j< n;j++)if(d[i][j])for(k=0;k< n;k++)if(g[i][j]+g[j][k]<g[i][k]){
                                g[i][k]=g[i][j]+g[j][k];via[i][k]=j;
                        }
               for(i=0;i< n;i++){
                       printf("table for router %c \nvert n", i+97);
                       for(i=0;j\leq n;j++)printf("%c:: %d via %c\n" ,j+97, g[i][j],via[i][j]+97);
                }
               break;
                }
```
}

}

#### **OUTPUT:**

[root@localhost ]# cc prg3.c [root@localhost ]# ./a.out enter the value of no. of nodes 4 Enter the routing table: |a b c d ---------------------------------- a |0 5 1 4 b |5 0 6 2 c |1 6 0 3 d  $|4 \t2 \t3 \t0$ table for router a a:: 0 via a b:: 5 via a c:: 1 via a d:: 4 via a table for router b a:: 5 via b b:: 0 via b c:: 5 via d d:: 2 via b table for router c a:: 1 via c b:: 5 via d c:: 0 via c d:: 3 via c table for router d a:: 4 via d b:: 2 via d c:: 3 via d d:: 0 via d do you want to change the cost(1/0) 1 enter the vertices which you want to change the cost 1 3

enter the cost 2 table for router a a:: 0 via a b:: 5 via a c:: 2 via a d:: 4 via a table for router b a:: 5 via b b:: 0 via b c:: 5 via d d:: 2 via b table for router c a:: 2 via c b:: 5 via d c:: 0 via c d:: 3 via c table for router d a:: 4 via d b:: 2 via b c:: 3 via d d:: 0 via d do you want to change the cost(1/0) 0

#### **Experiment No: 4** Date:

### **SHORTEST PATH USING DIJKSTRA ALGORITHM**

**AIM:** Write a C/C++ program to find the shortest path algorithm using Dijkstra's algorithm. **THEORY:**

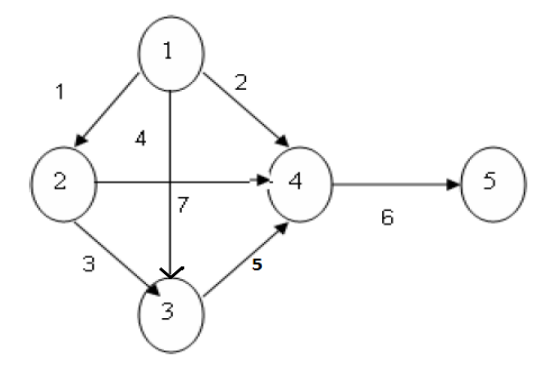

Dijkstra's algorithm progressively identifies the closest no Dijkstra's algorithm progressively identifies the closest nodes from the source node in order of increasing path cost. The algorithm is iterative. The Dijkstra's algorithm calculates the shortest path between two points on a network using a graph made up of nodes and edges The algorithm divides the nodes into two sets : tentative and permanent . It chooses nodes, makes them tentative, examines them and if they pass the criteria makes them permanent.

#### **ALGORITHM:**

Step1: Declare array path [5] [5], min, a [5][5], index, t[5]; Step2: Declare and initialize st=1,ed=5 Step 3: Declare variables i, j, stp, p, edp Step 4: print "enter the cost " Step  $5: i=1$ 

Step 6: Repeat step  $(7 \text{ to } 11)$  until  $(i \leq 5)$ Step  $7: j=1$ Step 8: repeat step  $(9 \text{ to } 10)$  until  $(j \leq 5)$ Step 9: Read a[i] [j] Step 10: increment j Step 11: increment i Step 12: print "Enter the path" Step 13: read p Step 14: print "Enter possible paths" Step 15: i=1 Step 16: repeat step(17 to 21) until  $(i < = p)$ Step 17: j=1 Step 18: repeat step(19 to 20) until  $(i \leq 5)$ Step 19: read path[i][j] Step 20: increment j Step 21: increment i Step 22: j=1 Step 23: repeat step $(24 \text{ to } 34)$  until $(i < = p)$ Step 24:  $t[i]=0$ Step 25: stp=st Step 26:  $j=1$ Step 27: repeat step(26 to 34) until( $\dot{j} \leq 5$ ) Step 28: edp=path $[i][j+1]$ Step 29:  $t[i] = [ti] + a[stp][edp]$ Step 30: if (edp==ed) then Step 31: break; Step 32: else Step 33: stp=edp Step 34: end if Step 35: min=t[st] Step 36: index=st Step 37: repeat step( 38 to 41) until  $(i \le p)$ Step 38: min>t[i]

Step 39: min=t[i] Step 40: index=i Step 41: end if Step 42: print" minimum cost" min Step 43: print" minimum cost pth" Step 44: repeat step(45 to 48) until  $(i < = 5)$ Step 45: print path[index][i] Step 46: if(path[idex][i]==ed) then Step 47: break Step 48: end if End

## **C- LANGUAGE PROGRAM CODE**

#include<stdio.h> // #include<conio.h> void main()

{

```
int path[5][5], i, j, min, a[5][5], p, st=1,ed=5,stp,edp,t[5],index;
\frac{1}{\sqrt{c}} clrscr();
printf("Enter the cost matrix\n");
for(i=1; i<=5; i++)for (j=1; j<=5; j++)scanf("%d",&a[i][j]);
printf("Enter the paths\n");
scanf("%d",&p);
printf("Enter possible paths\n");
for (i=1; i<=p; i++)for (j=1; j<=5; j++)scanf("%d",&path[i][j]);
for(i=1;i<=p;i++){
       t[i]=0;stp=st;
       for(j=1; j \leq 5; j++){
                edp=path[i][j+1];
                t[i]=t[i]+a[stp][edp];
                if(edp==ed)
                break;
                else
```

```
stp=edp;
       }
}
min=t[st];index=st;
for(i=1;i<=p;i++){
       if(min>t[i])
       {
              min=t[i];
              index=i;
       }
}
printf("Minimum cost %d",min);
printf("\n Minimum cost path ");
for (i=1; i<=5; i++){
       printf("--> %d",path[index][i]);
       if(path[index][i]==ed)
       break;
}
getch();
```

```
 OUTPUT:
```
}

**Enter the cost matrix**

```
0 1 4 2 0
1 0 3 7 0
4 3 0 5 0
2 7 5 0 6
0 0 0 6 0
Enter the paths
4
Enter possible paths
1 2 3 4 5
     1 2 4 5 0
1 3 4 5 0
1 4 5 0 0
Minimum cost 8
  Minimum cost path \rightarrow 1\rightarrow 4\rightarrow5
```
## **Experiment No: 5 Date: ERROR DETECTING CODE Using CRC-CCITT (16-bit)**

**AIM:** *C Program for ERROR detecting code using CRC-CCITT (16bit).*

#### **THEORY :**

Whenever digital data is stored or interfaced, data corruption might occur. Since the beginning of computer science, developers have been thinking of ways to deal with this type of problem. For serial data they came up with the solution to attach a parity bit to each sent byte. This simple detection mechanism works if an odd number of bits in a byte changes, but an even number of false bits in one byte will not be detected by the parity check. To overcome this problem developers have searched for mathematical sound mechanisms to detect multiple false bits. The **CRC** calculation or *cyclic redundancy check* was the result of this. Nowadays CRC calculations are used in all types of communications. All packets sent over a network connection are checked with a CRC. Also each data block on your hard disk has a CRC value attached to it. Modern computer world cannot do without these CRC calculations. So let's see why they are so widely used. The answer is simple; they are powerful, detect many types of errors and are extremely fast to calculate especially when dedicated hardware chips are used.

The idea behind CRC calculation is to look at the data as one large binary number. This number is divided by a certain value and the remainder of the calculation is called the CRC. Dividing in the CRC calculation at first looks to cost a lot of computing power, but it can be performed very quickly if we use a method similar to the one learned at school. We will as an example calculate the remainder for the character 'm'—which is 1101101 in binary notation—by dividing it by 19 or 10011. Please note that 19 is an odd number. This is necessary as we will see further on. Please refer to your schoolbooks as the binary calculation method here is not very different from the decimal method you learned when you were young. It might only look a little bit strange. Also notations differ between countries, but the method is similar.

With decimal calculations you can quickly check that 109 divided by 19 gives a quotient of 5 with 14 as the remainder. But what we also see in the scheme is that every bit extra to check only costs one binary comparison and in 50% of the cases one binary subtraction. You can easily increase the number of bits of the test data string—for example to 56 bits if we use our example value "*Lammert*"—and the result can be calculated with 56 binary comparisons and an average of 28 binary subtractions. This can be implemented in hardware directly with only very few transistors involved. Also software algorithms can be very efficient.

All of the CRC formulas you will encounter are simply checksum algorithms based on modulo-2 binary division where we ignore carry bits and in effect the subtraction will be equal to an *exclusive or* operation. Though some differences exist in the specifics across different CRC formulas, the basic mathematical process is always the same:

- The message bits are appended with *c* zero bits; this *augmented message* is the dividend
- A predetermined *c+1*-bit binary sequence, called the *generator polynomial*, is the divisor
- The checksum is the *c*-bit remainder that results from the division operation

Table 1 lists some of the most commonly used generator polynomials for 16- and 32-bit CRCs. Remember that the width of the divisor is always one bit wider than the remainder. So, for example, you'd use a 17-bit generator polynomial whenever a 16-bit checksum is required.

|                         | <b>CRC-CCITT</b>  | <b>CRC-16</b>     | <b>CRC-32</b>                     |
|-------------------------|-------------------|-------------------|-----------------------------------|
| Checksum<br>Width       | 16 bits           | 16 bits           | 32 bits                           |
| Generator<br>Polynomial | 10001000000100001 | 11000000000000101 | 100000100110000010001110110110111 |

*Table 1. International Standard CRC Polynomials*

#### **Error detection with CRC**

Consider a message represented by the polynomial  $M(x)$ 

Consider a *generating polynomial* G(x)

This is used to generate a CRC =  $C(x)$  to be appended to M(x).

Note this  $G(x)$  is prime.

Steps: 1. Multiply  $M(x)$  by highest power in  $G(x)$ . i.e. Add So much zeros to  $M(x)$ .

2. Divide the result by  $G(x)$ . The remainder =  $C(x)$ .

Special case: This won't work if bitstring =all zeros. We don't allow such an

 $M(x)$ .But  $M(x)$  bitstring = 1 will work, for example. Can divide 1101 into 1000.

3. If: x div y gives remainder c

that means:  $x = n y + c$ , Hence  $(x-c) = n y$ 

(x-c) div y gives remainder 0

Here  $(x-c) = (x+c)$ 

Hence  $(x+c)$  div y gives remainder 0

- 4. Transmit:  $T(x) = M(x) + C(x)$
- 5. Receiver end: Receive T(x). Divide by  $G(x)$ , should have remainder 0.

#### Note if  $G(x)$  has order  $n -$  **highest power is**  $x^n$ ,

#### **then G(x) will cover (n+1) bits**

**and the** *remainder* **will cover n bits. i.e. Add n bits (Zeros) to message.** 

#### **Some CRC polynomials that are actually used**

Some CRC polynomials

- CRC-8:  $x^8 + x^2 + x + 1$ o Used in: 802.16 (along with error *correction*).
- CRC-CCITT:

 $x^{16}+x^{12}+x^5+1$ 

o Used in: HDLC, SDLC, PPP default

- IBM-CRC-16 (ANSI):  $x^{16}+x^{15}+x^2+1$
- $\bullet$  802.3:  $x^{32}+x^{26}+x^{23}+x^{22}+x^{16}+x^{12}+x^{11}+x^{10}+x^8+x^7+x^5+x^4+x^2+x+1$ o Used in: Ethernet, PPP rootion

## **C- LANGUAGE PROGRAM CODE**

```
#include<stdio.h>
int a[100],b[100],i,j,len,k,count=0;
```
#### **//Generator Polynomial:g(x)=x^16+x^12+x^5+1**

```
int gp[]=\{1,0,0,0,1,0,0,0,0,0,0,1,0,0,0,0,1,1\};
```

```
int main()
```

```
{
```

```
void div();
system("clear");
printf("\nEnter the length of Data Frame :");
scanf("%d",&len);
printf("\nEnter the Message :");
for(i=0;i<len;i++)scanf("%d",&a[i]);
```
#### **//Append r(16) degree Zeros to Msg bits**

```
for(i=0; i<16; i++)a[len++]=0;//Xr.M(x) (ie. Msg+16 Zeros)
for(i=0;i<len;i++)b[i]=a[i];
```
## **//No of times to be divided ie.Msg Length**

```
k=len-16:
```

```
div();
for(i=0;i<len;i++)b[i]=b[i]^a[i]; //MOD 2 Substraction
printf("\nData to be transmitted : ");
for(i=0;i<len;i++)printf("%2d",b[i]);
```

```
printf("\n\nEnter the Reveived Data : ");
for(i=0;i<len;i++)
```

```
scanf("%d",&a[i]);
```
## $div()$ ;

```
for(i=0;i<len;i++)if(a[i]!=0){
              printf("\nERROR in Recived Data");
              return 0;
       }
printf("\nData Recived is ERROR FREE");
```

```
}
void div()
\mathbf{I}for(i=0;i< k;i++){
                 if(a[i]=gp[0]){
                          for(i=i; i<17+i; j++)a[j]=a[j]<sup>^</sup>gp[count++];
                  }
                 count=0;
         }
}
Output:
```

```
Enter the length of Data Frame :4
Enter the Message :1 0 1 1
Data to be transmitted : 10111011000101101011
Enter the Reveived Data : 1 0 1 1 1 0 1 1 0 0 0 0 0 1 1 0 1 0 1 1
ERROR in Recived Data
Remender is : 0000000100000000
**********************************************************
```
#### **Experiment No: 6 Date:**

#### **STOP AND WAIT PROTOCOL**

**AIM:** Implementation of Stop and Wait protocol using C.

#### **THEORY:**

If data frames arrive at the receiver site faster than they can be processed, the frames must be stored until their use. The protocol we discuss now is called the Stop-and-Wait Protocol because the sender sends one frame, stops until it receives confirmation from the receiver (okay to go ahead), and then sends the next frame.

We still have unidirectional communication for data frames, but auxiliary ACK frames (simple tokens of acknowledgment) travel from the other direction, so that we add flow control.

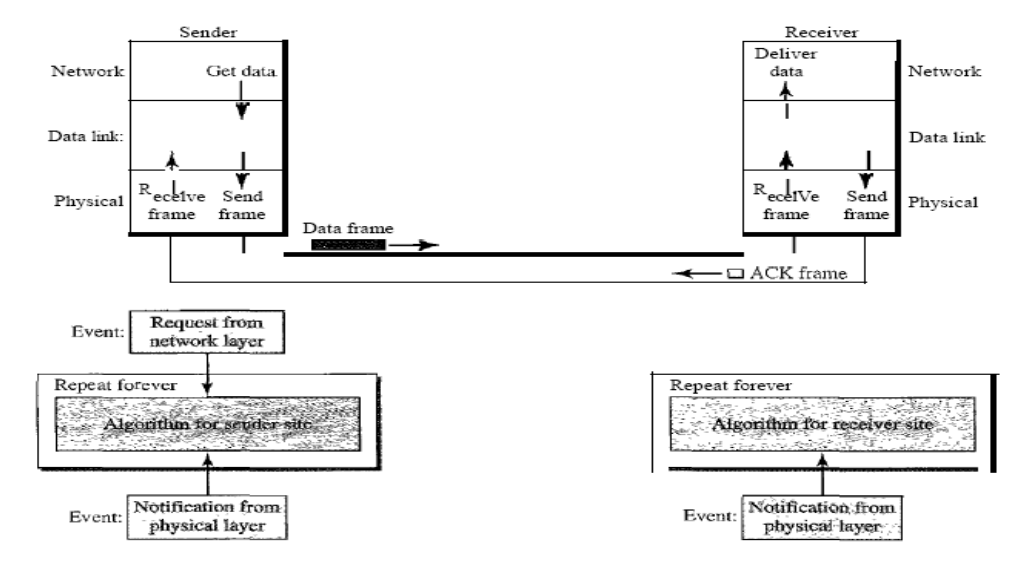

#### **C- LANGUAGE PROGRAM CODE**

```
#include<stdio.h>
#include<conio.h>
#include<stdlib.h>
void main()
{
      int i,j,noframes,x,x1=10,x2;
      noframes=10;
      i=1; j=1;
             printf("Number of frames is %d ",noframes);
      getch();
      while(noframes>0)
      {
             printf("\n Sending frames is %d",i);
             x=rand()%10;
             if(x%10==0)
             {
                    for(x2=1;x2<2;x2++)
                    {
                           printf("\n Waiting for %d seconds\n",x2);
                           sleep(x2);
                    }
                    printf("\n Sending frames %d\n",i);
                    x=rand()%10;
             }
             printf("\n Ack for frame %d\n",j);
             noframes=noframes-1;
 i++;
```
#### **j++; } printf("\n End of Stop and Wait protocol\n");**

#### **}**

**Output : Number of frames is 10 Sending frame is 1**

 **Ack for frame 1**

 **Sending frame is 2 Ack for frame 2**

 **Sending frame is 3 Ack for frame 3**

 **Sending frame is 4 Waiting for 1 Seconds**

 **Sending frames 4**

 **Ack for frame 4**

 **Sending frame is 5 Ack for frame 5**

 **Sending frame is 6 Ack for frame 6**

 **Sending frame is 7 Ack for frame 7**

 **Sending frame is 8 Ack for frame 8**

 **Sending frame is 9 Ack for frame 9**

 **Sending frame is 10 Ack for frame 10**

 **End of Stop and Wait protocol**

#### **Experiment No: 7** Date:

**SLIDING WINDOW PROTPCOL**

**AIM:** Implementation of Sliding Window Protocol using C.

#### **THEORY:**

It allows multiple frames to be in transmit as compared to stop and wait protocol. In this the receiver has buffer of length W. Transmitter can send up to W frames without ACK. Each frame is numbered according to modular arithmetic. ACK includes number of next frame expected. Sequence number bounded by size of field (k).

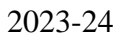

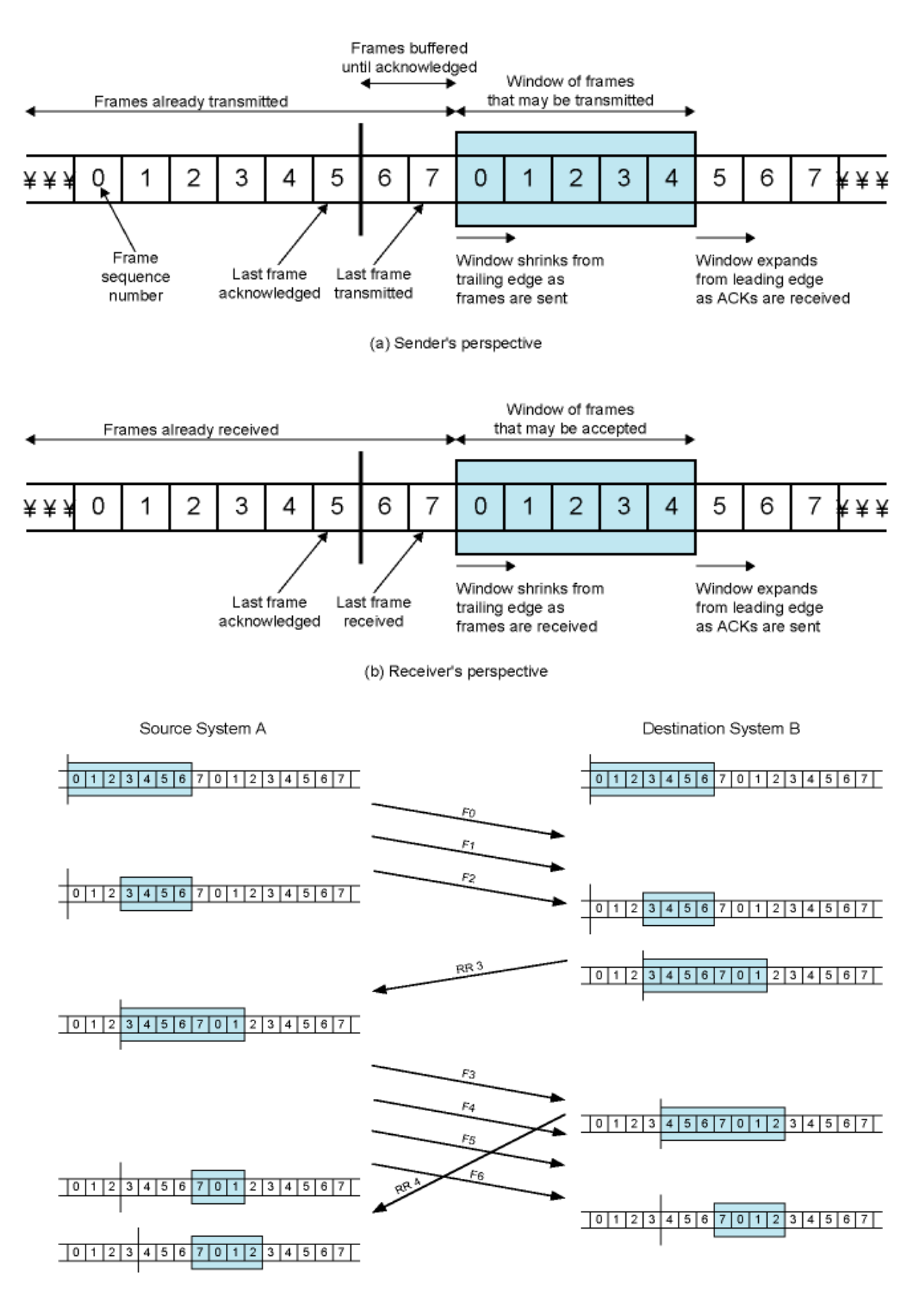

## **C- LANGUAGE PROGRAM CODE**

#### #include<stdio.h>

```
#include<conio.h>
void main()
{
char sender[50],receiver[50];
int i,winsize;
\mathcal{U} clrscr();
printf("\n ENTER THE WINDOWS SIZE : ");
scanf("%d",&winsize);
printf("\n SENDER WINDOW IS EXPANDED TO STORE MESSAGE \n");
printf("\n ENTER THE DATA TO BE SENT: ");
fflush(stdin);
gets(sender);
for(i=0;i<winsize;i++)receiver[i]=sender[i];
receiver[i]=NULL;
printf("\n MESSAGE SEND BY THE SENDER:\n");
puts(sender);
printf("\n WINDOW SIZE OF RECEIVER IS EXPANDED\n");
printf("\n ACKNOWLEDGEMENT FROM RECEIVER \n");
for (i=0; i<winsize;i++);
printf("n ACK:%d",i);
printf("\n MESSAGE RECEIVED BY RECEIVER IS : ");
puts(receiver);
printf("\n WINDOW SIZE OF RECEIVER IS SHRINKED \n");
getch();
}
```
## **OUTPUT**

**ENTER THE WINDOW SIZE: 5 SENDER WINDOW IS EXPANDED TO STORE MESSAGE ENTER THE DATA TO BE SENT: CITGUBBI MESSAGE SEND BY THE SENDER: CITGUBBI WINDOW SIZE OF RECEIVER IS EXPANDED ACKNOWLEDGEMENT FROM RECEIVER ACK: 5 MESSAGE RECEIVED BY RECEIVER IS: CITGU WINDOW SIZE OF RECEIVER IS SHRINKED** 

#### **Experiment No: 8** Date:

#### **Congestion Control Using LEAKY BUCKET ALGORITHM**

**AIM:** Implementation of Congestion Control using Leaky Bucket Algorithm.

#### **THEORY:**

The main concept of the leaky bucket algorithm is that the output data flow remains constant despite the variant input traffic, such as the water flow in a bucket with a small hole at the bottom. In case the bucket contains water (or packets) then the output flow follows a constant rate, while if the bucket is full any additional load will be lost because of spillover. In a similar way if the bucket is empty the output will be zero. From network perspective, leaky bucket consists of a finite queue (bucket) where all the incoming packets are stored in case there is space in the queue, otherwise the packets are discarded. In order to regulate the output flow, leaky bucket transmits one packet from the queue in a fixed time (e.g. at every clock tick). In the following figure we can notice the

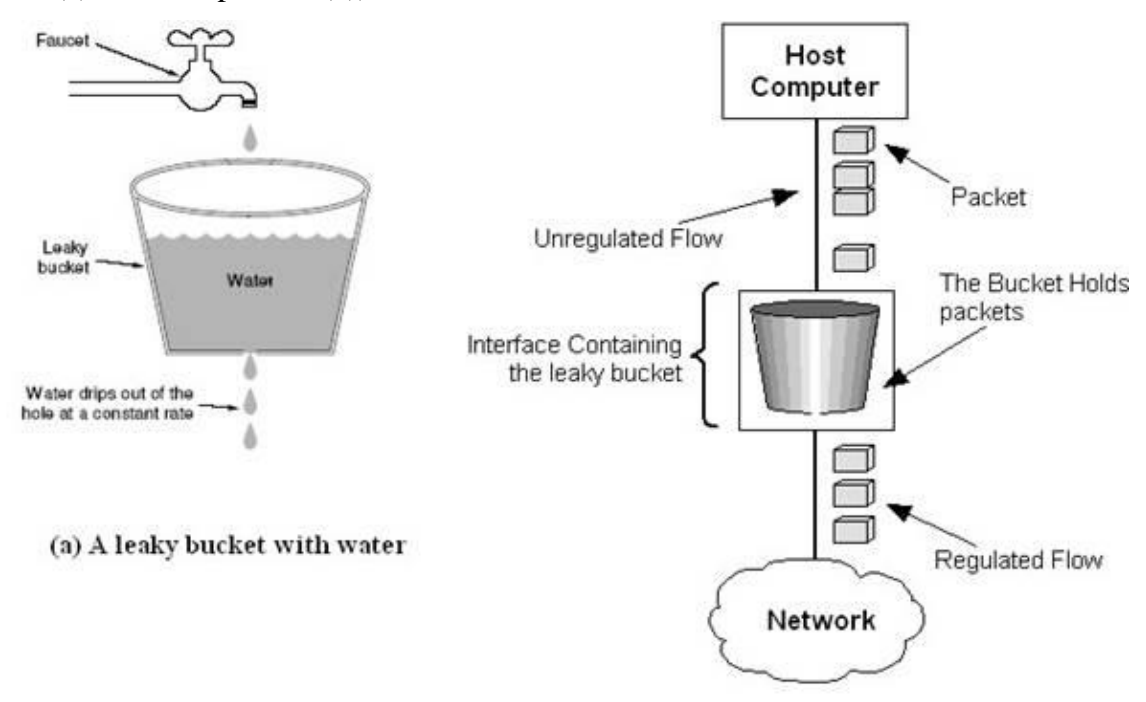

main rationale of leaky bucket algorithm, for both the two approaches (e.g. leaky bucket with water (a) and with packets (b)).

(b) A leaky bucket with packets

*Figure 2.4* - The leaky bucket traffic shaping algorithm

While leaky bucket eliminates completely bursty traffic by regulating the incoming data flow its main drawback is that it drops packets if the bucket is full. Also, it doesn't take into account the idle process of the sender which means that if the host doesn't transmit data for some time the bucket becomes empty without permitting the transmission of any packet.

#### **Implementation Algorithm:**

- 1. Read The Data For Packets
- 2. Read The Queue Size
- 3. Divide the Data into Packets
- 4. Assign the random Propagation delays for each packets to input into the bucket (input\_packet).
- 5. wlile((Clock++<5\*total\_packets)and

(out\_packets< total\_paclets))

- a. if  $(clock == input\_packet)$ 
	- i. insert into Queue
- b. if (clock  $% 5 == 0$ )
	- i. Remove paclet from Queue

#### 6. End

### **C- LANGUAGE PROGRAM CODE**

```
#include<stdio.h>
#include<strings.h>
#include<stdio.h>
int min(int x,int y)
{
if(x < y) return x;
else
   return y;
}
int main()
{
int drop=0,mini,nsec,cap,count=0,i,inp[25],process;
syste("clear");
printf("Enter The Bucket Size\n");
scanf("%d",&cap);
printf("Enter The Operation Rate\n");
scanf("%d",&process);
printf("Enter The No. Of Seconds You Want To Stimulate\n");
scanf("%d",&nsec);
for(i=0;i<nsec;i++){
printf("Enter The Size Of The Packet Entering At %d
sec\(n", i+1);scanf("%d",&inp[i]);
}
printf("\nSecond|Packet Recieved|Packet Sent|Packet
Left|Packet Dropped|\n");
printf("--------------------------------------------------------------\n");
for(i=0;i<nsec;i++){
count+=inp[i];if(count>cap)
{
drop=count-cap;
count=cap;
}
printf("%d",i+1);
```

```
printf("\t%d",inp[i]);
mini=min(count,process);
printf("\t\t%d",mini);
count=count-mini;
printf("\t\t%d",count);
printf("\t\t%d\n",drop);
drop=0;
}
for(<i>count</i>!=0;i++){
if(count>cap)
{
drop=count-cap;
count=cap;
}
printf("%d",i+1);
printf("\t{t0");
mini=min(count,process);
printf("\t\t%d",mini);
count=count-mini;
printf("\t\t%d",count);
printf("\t\t%d\n",drop);
}
}
```
#### **OUTPUT:**

**Compile and run** \$ cc –o Congestion Congestion.c \$ ./Congestion Enter The Bucket Size 5 Enter The Operation Rate 2 Enter The No. Of Seconds You Want To Stimulate 3 Enter The Size Of The Packet Entering At 1 sec 5 Enter The Size Of The Packet Entering At 1 sec 4 Enter The Size Of The Packet Entering At 1 sec 3

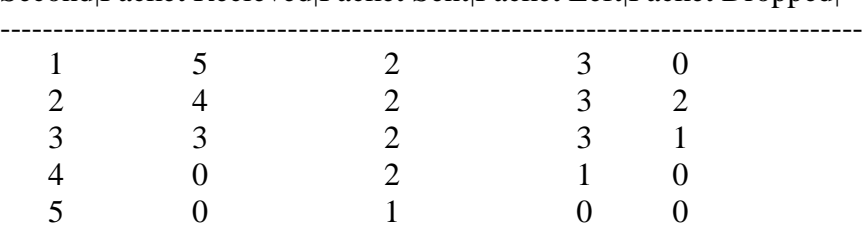

# Second|Packet Recieved|Packet Sent|Packet Left|Packet Dropped|

#### **VIVA QUESTIONS**

- 1. What are functions of different layers?
- 2. Differentiate between TCP/IP Layers and OSI Layers
- 3. Why header is required?
- 4. What is the use of adding header and trailer to frames?
- 5. What is encapsulation?
- 6. Why fragmentation requires?
- 7. Differentiate between flow control and congestion control.
- 8. Differentiate between Point-to-Point Connection and End-to-End connections.
- 9. What are protocols running in different layers?
- 10. What is Protocol Stack?
- 11. Differentiate between TCP and UDP.
- 12. Differentiate between Connectionless and connection oriented connection.
- 13. What is meant by subnet?
- 14. What is meant by Gateway?
- 15. What is an IP address?
- 16. What is MAC address?
- 17. Why IP address is required when we have MAC address?
- 18. What is meant by port addressing?
- 19. How do you classify congestion control algorithms?
- 20. What is Leaky bucket algorithm.
- 21. How do you implement Leaky bucket?
- 22. How do you generate busty traffic?
- 23. What is the polynomial used in CRC-CCITT?
- 24. What are the other error detection algorithms?
- 25. What is difference between CRC and Hamming code?
- 26. What is odd parity and even parity?
- 27. What is meant by syndrome?
- 28. What is generator matrix?
- 29. What is spanning tree?
- 30. What are Routing algorithms?
- 31. How do you classify routing algorithms? Give examples for each.
- 32. What are drawbacks in distance vector algorithm?
- 33. How routers update distances to each of its neighbor?
- 34. What is cryptography?
- 35. How do you classify cryptographic algorithms?
- 36. What are key, ciphertext and plaintext?
- 37. What is simulation?
- 38. What are advantages of simulation?
- 39. Differentiate between Simulation and Emulation.
- 40. What is meant by router?
- 41. What is meant by bridge?
- 42. What is meant by switch?
- 43. What is meant by hub?
- 44. Differentiate between route, bridge, switch and hub.
- 45. What is FTP?
- 46. What is BER?
- 47. What is meant by congestion window?
- 48. What is throughput?
- 49. What is collision?
- 50. How do you setup Ethernet LAN?
- 51. What is meant by mobile host?
- 52. Name few other Network simulators
- 53. Differentiate between logical and physical address.
- 54. Which address gets affected if a system moves from one place to another place?
- 55. What is ICMP? What are uses of ICMP? Name few.

**56.** Which layer implements security for data?

## **COMPUTER NETWORKS LABORATORY**

#### **MODEL QUESTIONS**

### **A. Programs Based on Network Simulator(NS-2)**

- 1. Implement a point to pint network with four nodes and duplex links between them. Analyze the network performance by setting the queue size and varying the bandwidth using NS-2.
- 2. Implement a four node point to point network with links n0-n2, n1-n2 and n2-n3. Apply TCP agent between n0-n3 and UDP between n1-n3. Apply relevant applications over TCP and UDP agents changing the parameter and determine the number of packets sent by TCP/UDP using NS-2.
- 3. Implement Ethernet LAN using n (6-10) nodes. Compare the throughput by changing the error rate and data rate using NS-2.
- 4. Implement Ethernet LAN using n nodes and assign multiple traffic to the nodes and obtain congestion window for different sources/ destinations using NS-2
- 5. Implement ESS with transmission nodes in Wireless LAN and obtain the performance parameters using NS-2.
- 6. Implement of Link state routing algorithm using NS-2.

#### **B. Programs Based on C Language**

- 1. Write a C program to perform Bit stuffing in HDLC frame for a given data……….
- 2. Write a C program to perform Character stuffing in HDLC frame for a given data
- 3. Write a C program to implement distance vector algorithm to find suitable path for transmission.
- 4. Implement Dijkstra's algorithm using C program to compute the shortest routing path.
- 5. Write a C program for error detection *using CRC-CCITT (16bit)* to obtain CRC code for a given CRC-CCITT polynomial.
- 6. Implement a Stop and Wait Protocol using 'C' Language.
- 7. Implement a Sliding Window Protocol using 'C' Language.
- 8 Write a C program for congestion control using leaky bucket algorithm.

#### **REFERENCES**

- 1. **Communication Networks: Fundamental Concepts and Key**  Architectures - Alberto Leon, Garcia and Indra Widjaja, 3<sup>rd</sup> Edition, Tata McGraw- Hill, 2004.
- 2. **Data and Computer Communication, William Stallings, 8<sup>tht</sup>Edition, Pearson** Education, 2007.
- 3. **Computer Networks: A Systems Approach -** Larry L. Peterson and Bruce S. David, 4th Edition, Elsevier, 2007.
- 4. **Introduction to Data Communications and Networking**  Wayne Tomasi, Pearson Education, 2005.
- 5. **Communication Networks – Fundamental Concepts and Key architectures –** Alberto Leon- Garcia and Indra Widjaja:, 2rd Edition, Tata McGraw-Hill, 2004
- 6. **Computer and Communication Networks –** Nader F. Mir:, Pearson Education, 2007.
# **Additional experiment Beyond the syllabus**

## **DATA ENCRYPTION AND DECRYPTION**

### **AIM:**

To implement Data encryption and decryption

### **SOFTWARE REQUIREMENTS:**

Turbo C software

**THEORY:** In **encryption,** each letter position in the file text which is given in encrypt mode is changed according to the ascending order of the key text. In **decryption** each letter position in the encrypted file text is changed according to the ascending order of the key text.

## **ALGORITHM-ENCRYPTION**

Get the text to be encrypted (plain text) and key text.

The resulting value will be the encrypted format (cipher text) of the plain text

- a. Find the length of the plain text.
- b. For  $i=1$  to length of plain text
- c. Find the binary equivalent of ith character of plain text.
- d. Find the binary equivalent of ith character of key text
- e. Find the XOR of above two values.

### **ALGORITHM-DECRYPTION**

Get the text to be decrypted (cipher text) and key text. Find the length of the cipher text.

For i=1 to length of cipher text

The resulting value will be the decrypted format (original plain text) of the cipher plain text

- a. Find the binary equivalent of ith character of cipher text.
- b. Find the binary equivalent of  $\mathbf{i}$ <sub>th</sub> character of key text
- c. Find the XOR of above two values

#### **PROGRAM**

 $\#$  include  $\lt$ stdio.h $>$ #include<conio.h> void main ( ) { static int s, i, k,n,c[100]; printf("\n program 1: encryption and 2. decryption"); scanf ("%d",  $\&$ s); switch (s) { case 1: printf("enter the key value:"); scanf("%d", &k); printf("enter the length of text:"); scanf $("%d", \&n);$ printf("enter the data to be encrypted:"); for  $(i=0;i<=n;i++)$ scanf("%c",  $\&c[i]$ ); for  $(i=0;i<=n;i++)$  ${c[i]=c[i]+k;}$ if  $(c[i] > 90)$ 

Dept. of ECE, CIT, Gubbi Page no 63

```
c[i]=c[i]-26;printf("encrypted data"); 
for (i=1; i<=n; i++)printf("%c", c[i]);
break; 
case 2: printf("enter the key value:"); 
        scanf({}^{\omega\omega}%d", &k);
printf("enter the length of text:"); 
scanf("%d", &n); 
printf("enter the data to be decrypted:"); 
for (i=0;i<=n;i++)scanf("%c", &c[i]);
for (i=0;i<=n;i++){c[i]=c[i]-k;}if (c[i] < 65)c[i]=c[i]+26;printf("decrypted data");
for (i=1; i<=n; i++)printf("%c", c[i]);
break; 
case 3: break; 
getch (); 
}
```

```
}
OUTPUT:
```
Program 1: encryption and 2. decryption 1. ENCRYPTION

enter the key value: 1 enter the length of text: 5 enter the data to be encrypted: HELLO encrypted data : IFMMP 2. DECRYPTION

enter the key value: 1 enter the length of text: 5 enter the data to be decrypted: IFMMP decrypted data : HELLO

### **VIVA QUESTIONS:**

1.What is meant by Encryption? 2.What is Decryption? 3.Encrypt the word "HELLO" using Caesar cipher. 4.What are the different algorithms available for encryption? 5.What type of information can be secured with Cryptography?

#### **RESULT:**  Thus the Data Encryption and Decryption was studied